# HP Scripting Toolkit 10.20 for Linux User Guide

#### **Abstract**

This document provides information about the Scripting Toolkit for Linux utilities and how best to use the Scripting Toolkit for Linux to configure HP ProLiant servers and BladeSystem infrastructure in a Linux environment. This document is intended for IT experts with experience in scripting operating system installations and configuring HP ProLiant servers and BladeSystem infrastructure.

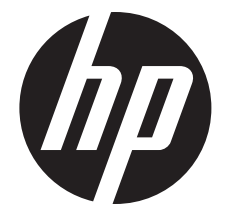

HP Part Number: 761387-004 Published: June 2015 Edition: 1

#### **Notices**

© Copyright 2005, 2015 Hewlett-Packard Development Company, L.P.

The information contained herein is subject to change without notice. The only warranties for HP products and services are set forth in the express warranty statements accompanying such products and services. Nothing herein should be construed as constituting an additional warranty. HP shall not be liable for technical or editorial errors or omissions contained herein.

Confidential computer software. Valid license from HP required for possession, use or copying. Consistent with FAR 12.211 and 12.212, Commercial Computer Software, Computer Software Documentation, and Technical Data for Commercial Items are licensed to the U.S. Government under vendor's standard commercial license.

Linux® is the registered trademark of Linus Torvalds in the U.S. and other countries.

Intel® and the Intel Inside logo are trademarks or registered trademarks of Intel Corporation or its subsidiaries in the United States and other countries.

Microsoft®, Windows®, and Windows Server® are U.S. registered trademarks of the Microsoft group of companies.

UNIX® is a registered trademark of The Open Group.

# Contents

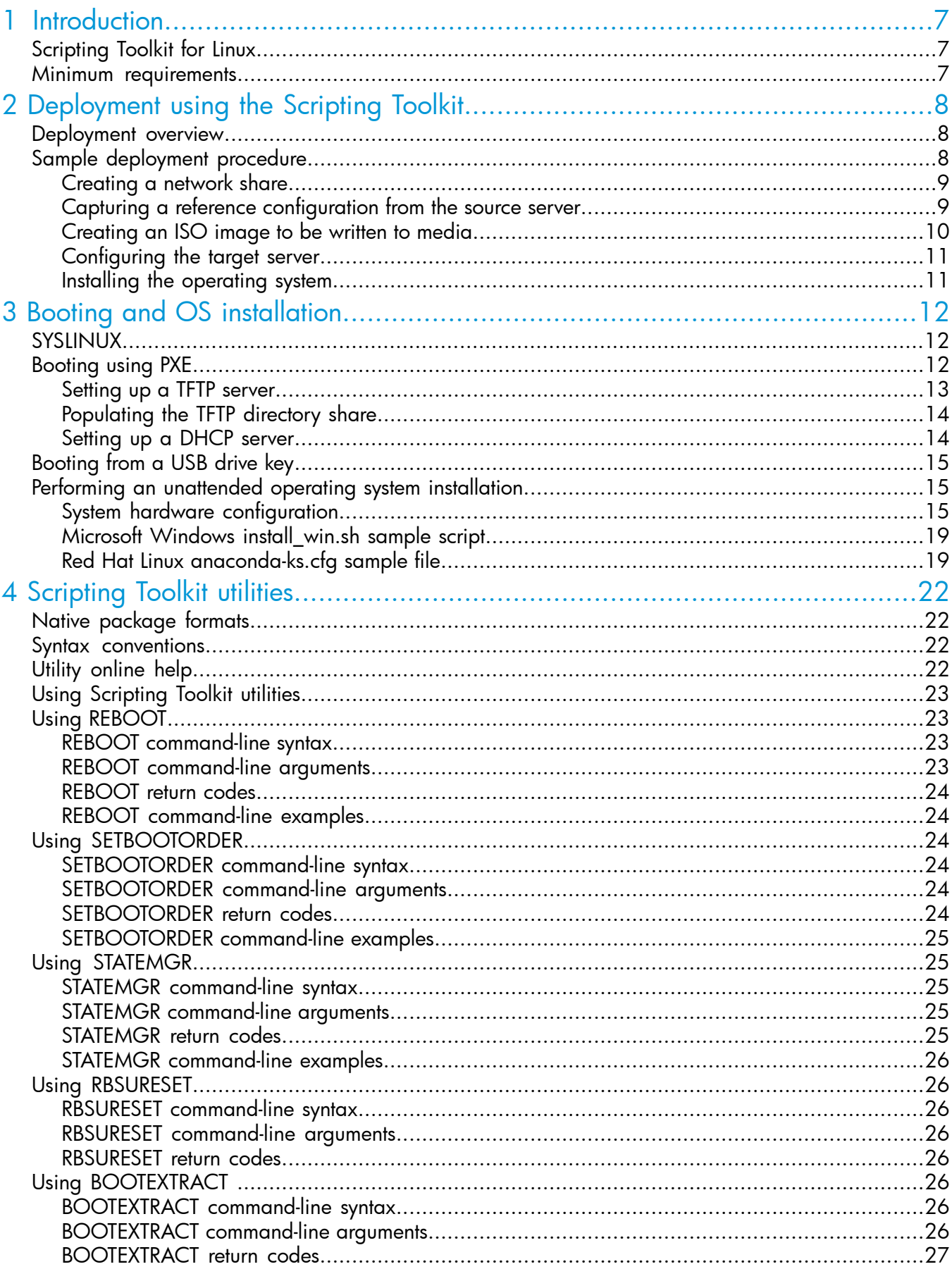

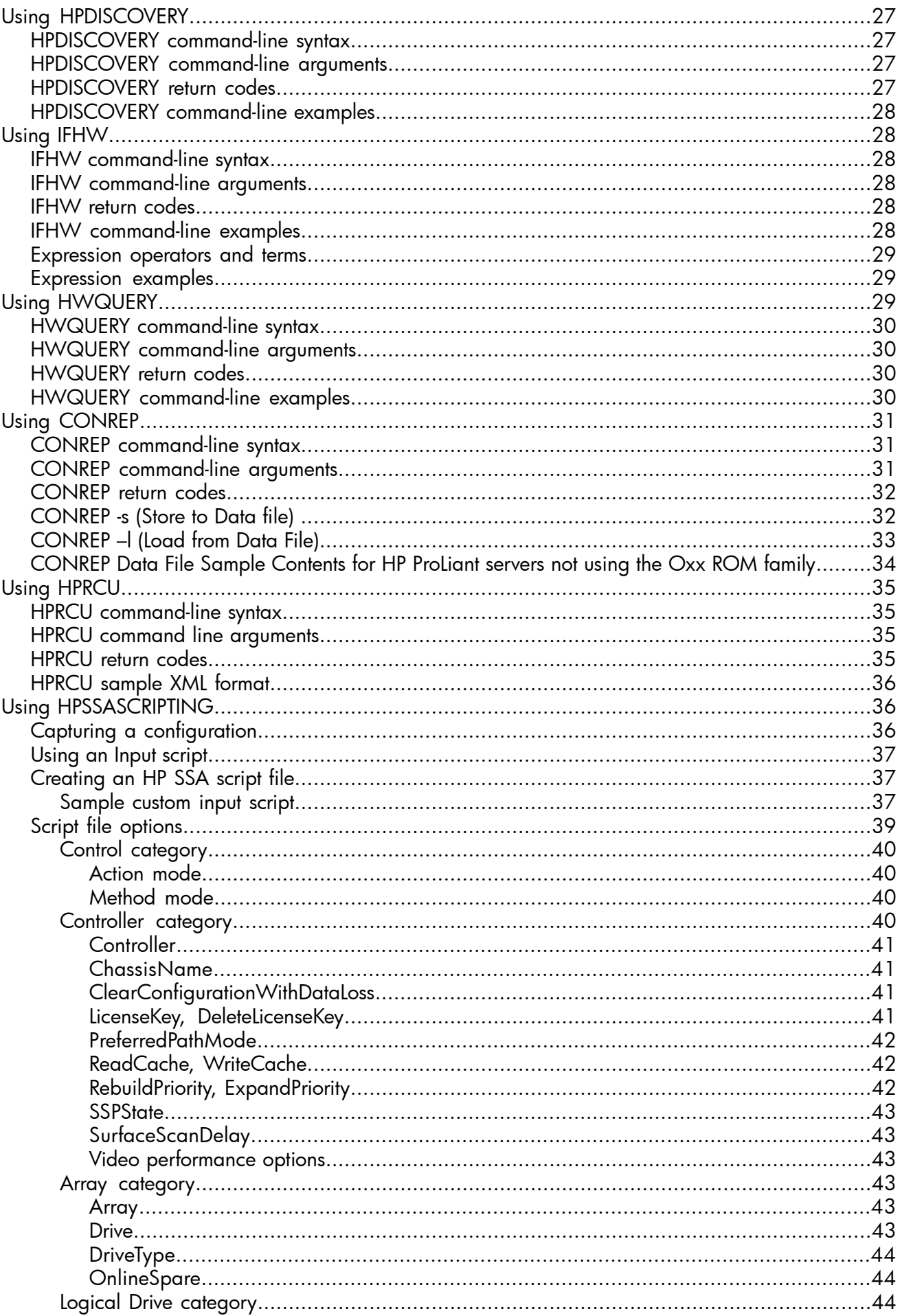

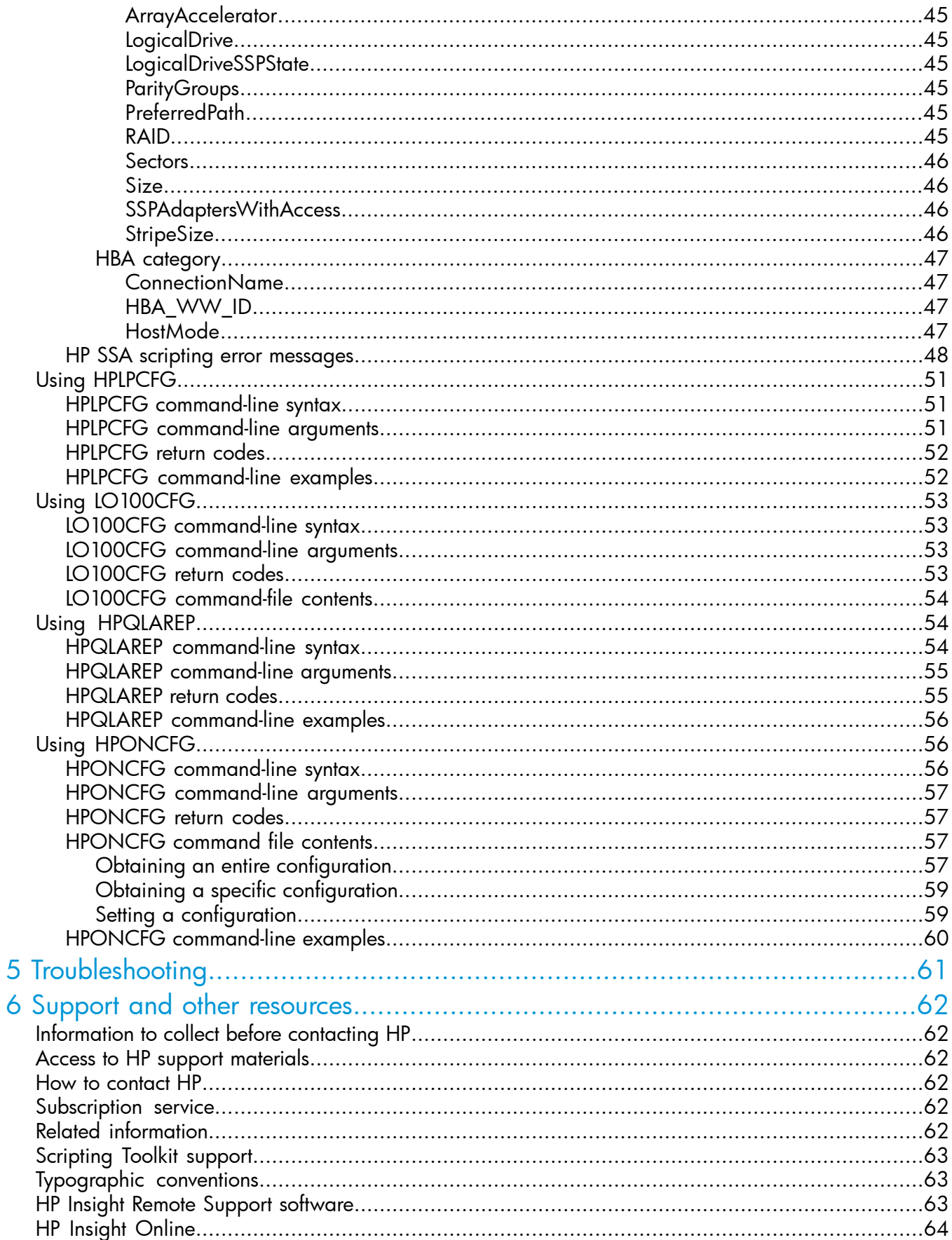

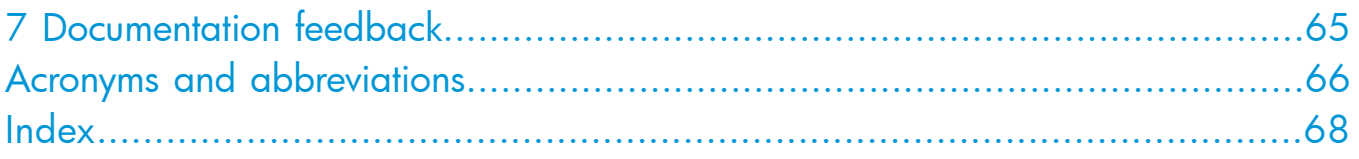

# <span id="page-6-0"></span>1 Introduction

# Scripting Toolkit for Linux

<span id="page-6-1"></span>The Scripting Toolkit for Linux is a server deployment product for IT experts that delivers an unattended automated installation for high-volume server and BladeSystem infrastructure deployments. This document describes how to best use the Scripting Toolkit to configure HP ProLiant servers and BladeSystem infrastructure. It also contains information about the Scripting Toolkit utilities and how to use them in an unattended environment. This document does not include information about installing the operating system.

CAUTION: Improper use of the Scripting Toolkit utilities can result in loss of critical data. Because Δ of the potential data-loss risk, only individuals experienced in scripting operating system installations and configuring HP ProLiant server hardware should use the Scripting Toolkit utilities. Before using the Scripting Toolkit, all necessary precautions must be taken to ensure that mission-critical systems remain online if a failure occurs.

<span id="page-6-2"></span>NOTE: This release of the Scripting Toolkit uses HP Smart Storage Administrator (HP SSA), instead of the Array Configuration Utility (ACU). HP SSA includes all of the functions previously contained in ACU and the Array Configuration Utility Command Linux Interface (ACUCLI).

# Minimum requirements

Before beginning the deployment process, be sure to have the following items available:

- Scripting Toolkit for Linux
- *HP Scripting Toolkit for Linux User Guide*
- A Linux workstation (any Linux distribution)

# <span id="page-7-0"></span>2 Deployment using the Scripting Toolkit

# Deployment overview

<span id="page-7-3"></span><span id="page-7-1"></span>The Scripting Toolkit includes a set of utilities for configuring and deploying servers in a customized, predictable, and unattended manner. These utilities enable you to duplicate the configuration of a source server on target servers with minimal user interaction.

 $\odot$ IMPORTANT: HP ProLiant 100 series servers previous to Gen8 do not support all Scripting Toolkit commands. See the following descriptions for utility usage. Commands that are supported might not work as expected. For a better understanding, read each section of the documentation carefully.

You can perform server deployments in many different ways using the Scripting Toolkit, but every deployment must include the following basic steps:

- 1. Create a network share.
- 2. Prepare the bootable media (CD/DVD, USB drive key, or PXE).
- 3. Configure the system and storage hardware on the target server.
- 4. Perform the operating system installation.

HP also recommends installing the latest version of the HP SPP. To obtain the most current SPP, see the SPP website at <http://www.hp.com/go/spp>.

<span id="page-7-2"></span>IMPORTANT: Not all options can be configured using Scripting Toolkit utilities. Some options  $\circledR$ must be configured manually or with other configuration utilities, which are available online, before they can be used with the Scripting Toolkit. For more information on configuration, see the option documentation.

# <span id="page-7-4"></span>Sample deployment procedure

The following procedure is a case study of a typical deployment. This procedure assumes that you are performing a media-based installation and that you want to replicate an existing server configuration. The process described in this section can vary depending on your specific requirements.

This section provides a simple overview of a basic deployment, but the flexibility of the Scripting Toolkit enables you to do much more. With an understanding of the basic steps and your own deployment environment, you can use the Scripting Toolkit to further customize and automate the deployment process. For information on automating deployments, see "Booting and OS [installation"](#page-11-0) [\(page](#page-11-0) 12).

# <span id="page-8-0"></span>Creating a network share

<span id="page-8-3"></span>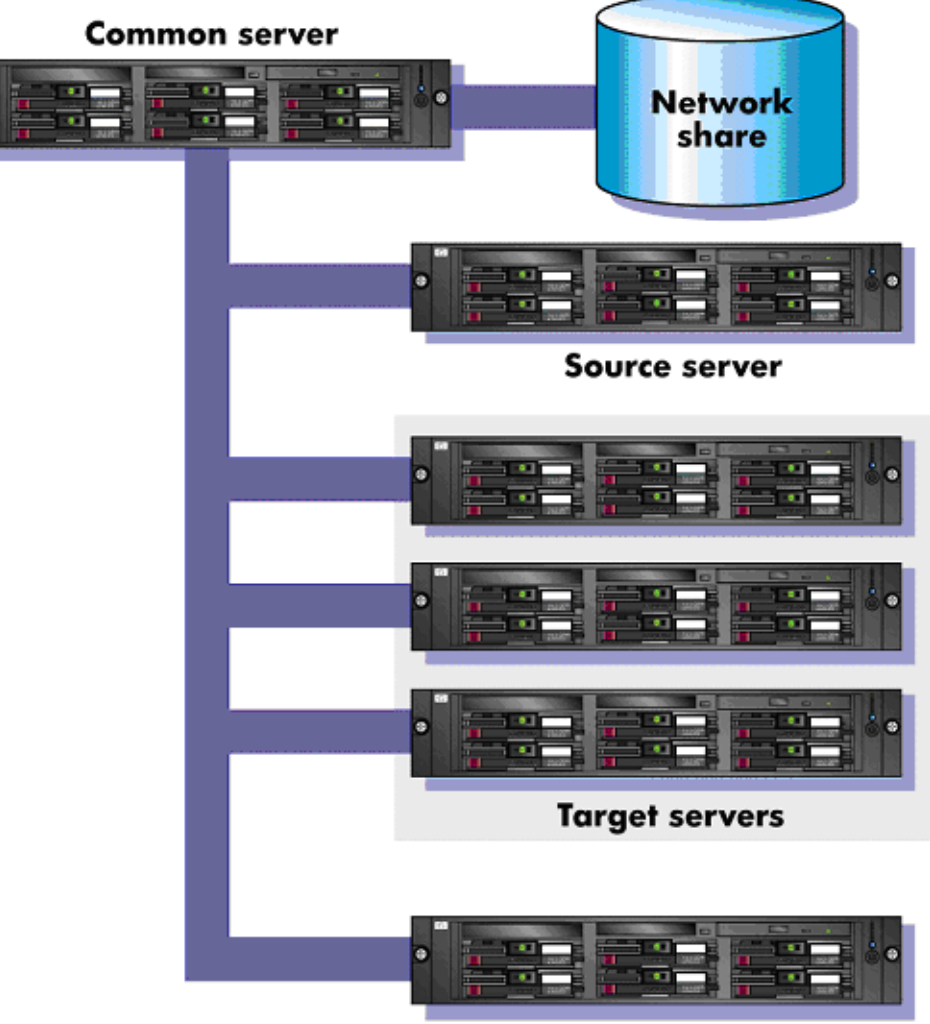

**Administrator workstation** 

To create a network share:

- 1. Download the appropriate Scripting Toolkit package from the Scripting Toolkit website at [http://www.hp.com/go/ProLiantSTK.](http://www.hp.com/go/ProLiantSTK)
- <span id="page-8-1"></span>2. Extract the package on a common server that resides on the same network as the servers to be deployed.
- <span id="page-8-2"></span>3. Use the Linux NFS Server Configuration Tool to share the directory in which you extracted the Toolkit package and to assign read and write permissions for all hosts.

#### Capturing a reference configuration from the source server

#### Procedure 1

- 1. At the source server, boot the media (CD/DVD, USB drive key, or PXE) that contains the custom Linux Toolkit image.
- 2. At the boot prompt, type bash, and then press **Enter.** When the process is complete, a command prompt appears.
- 3. Load the network drivers using the loadnet script: /loadnet.sh
- 4. Load appropriate storage controller drivers: modprobe -f cciss
- 5. To add a new device driver name: modprobe —f hpsa
- 6. Load the channel interface driver for iLO: insmod /opt/hp/hp-ilo/bin/`uname -r`/hp\_ilo.ko
- 7. Mount the network share: mkdir /mnt/toolkit\_share mount -t nfs -o rw,nolock <ip of workstation>:/path/to/toolkit /mnt/toolkit\_share
- 8. Capture a hardware discovery report using the HPDISCOVERY utility: cd /mnt/toolkit\_share/utilities ./hpdiscovery -f /mnt/toolkit\_share/data\_files/hpdiscovery.xml
- 9. Capture the system BIOS configuration using the CONREP utility: cd /mnt/toolkit\_share/utilities ./conrep -s -f/mnt/toolkit\_share/data\_files/conrep.dat
- 10. Capture the Smart Array configuration using the HP SSA utility: cd /mnt/toolkit\_share/utilities/hpssascripting ./hpssascripting -c /mnt/toolkit\_share/data\_files/hpssascripting.dat
- 11. Capture the iLO configuration using the HPONCFG utility: cd /mnt/toolkit\_share/utilities ./hponcfg -w /mnt/toolkit\_share/data\_files/hponcfg.dat
- 12. Edit the iLO configuration report to create an iLO configuration script: vi /mnt/toolkit share/data files/hponcfg.dat Unmount the network share umount /mnt/toolkit share
- <span id="page-9-1"></span><span id="page-9-0"></span>13. Reboot the source server, and then eject the Toolkit CD.

### Creating an ISO image to be written to media

The mkisofs command is used to create an ISO image. The following table describes the arguments used with this command.

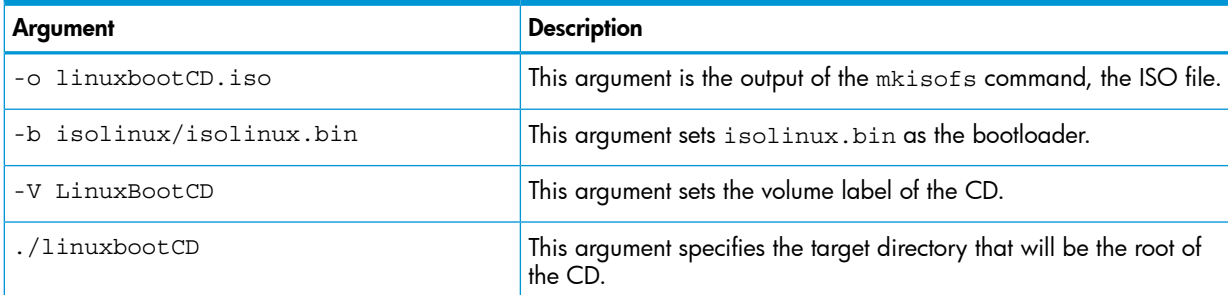

To create the ISO image, execute the following command at the shell prompt:

```
mkisofs -J -iso-level 3 -R -L -o linuxbootCD.iso \
-b isolinux/isolinux.bin -c isolinux/boot.cat \
-V LinuxBootCD \
-no-emul-boot -boot-load-size 4 \
-boot-info-table \
./linuxbootCD
Now, the ISO file can be written to a CD.
```
# Configuring the target server

- <span id="page-10-2"></span><span id="page-10-0"></span>1. At the target server, boot the media that contains the custom Scripting Toolkit for Linux image.
- 2. At the boot prompt, type bash and then press **Enter.** When the process is complete, a command prompt appears.
- 3. Load the network drivers using the loadnet script: /loadnet.sh
- 4. Load appropriate storage controller drivers: modprobe -f cciss
- 5. Load the channel interface driver for iLO: insmod /opt/hp/hp-ilo/bin/`uname -r`/hp\_ilo.ko
- 6. Mount the network share: mkdir /mnt/toolkit\_share
- 7. Apply the system BIOS configuration using the CONREP utility: ./conrep -1 -f/mnt/toolkit share/data files/conrep.dat
- 8. Apply the Smart Array configuration using the HP SSA utility: cd /mnt/toolkit\_share/utilities/hpssascripting
- 9. Apply the iLO configuration using the HPONCFG utility: cd /mnt/toolkit share/utilities
- 10. Unmount the network share: umount /mnt/toolkit share
- <span id="page-10-1"></span>11. Insert the operating system CD.
- <span id="page-10-3"></span>12. Reboot the server to run the operating system installation.

### Installing the operating system

For information on performing an unattended operating system installation, see ["Booting](#page-11-0) and OS [installation"](#page-11-0) (page 12). For additional information, see the following resources:

- Operating system documentation
- Kickstart or AutoYAST documentation

# <span id="page-11-0"></span>3 Booting and OS installation

# SYSLINUX

<span id="page-11-5"></span><span id="page-11-1"></span>SYSLINUX is a free third-party bootloader available on the SYSLINUX web page at [http://](http://syslinux.zytor.com/index.php) [syslinux.zytor.com/index.php](http://syslinux.zytor.com/index.php).

SYSLINUX is a suite of programs that perform various boot functions. The Scripting Toolkit uses the following bootloader programs:

- isolinux.bin—Boot from ISO media.
- pxelinux.0—Boot using PXE protocol.
- 1dlinux.sys-Boot from a USB drive key.

The bootloaders each require a configuration file to run:

- isolinux.cfg—Use when booting from ISO media.
- default-Use when booting using PXE.
- syslinux.cfg—Use when booting from a USB drive key.

In the boot files (isolinux.cfg, default, and syslinux.cfg), the following options are supported in the append statements.

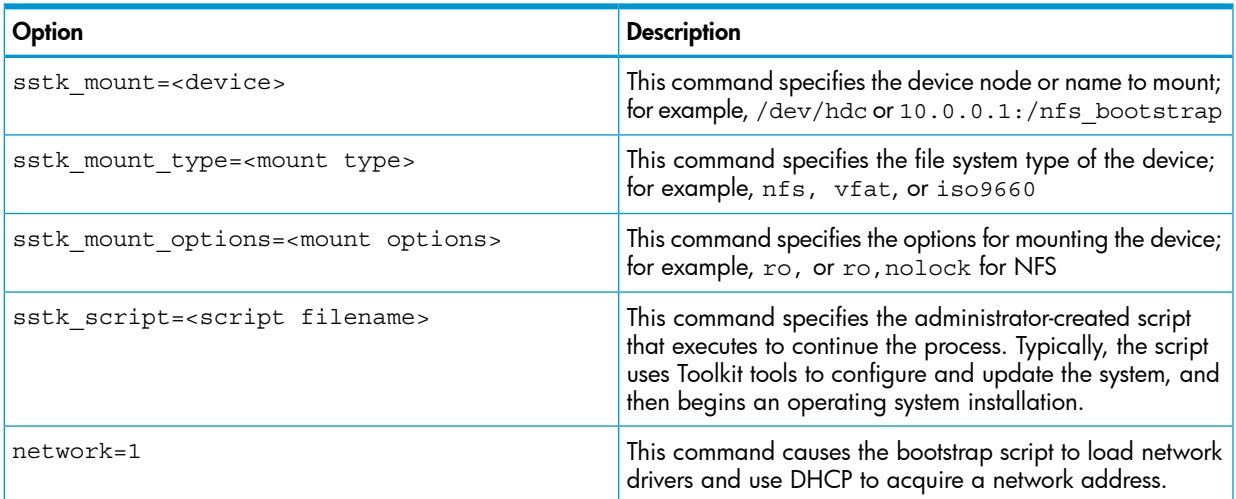

The bootstrap script included with the Toolkit performs the following commands:

<span id="page-11-2"></span>mount -t \$sstk\_mount\_type \$sstk\_mount /mnt/main -o \$sstk\_mount\_options exec /mnt/main/\$sstk\_script

<span id="page-11-3"></span>For more information about SYSLINUX usage, see the SYSLINUX web page at [http://](http://syslinux.zytor.com/index.php) [syslinux.zytor.com/index.php](http://syslinux.zytor.com/index.php)

# Booting using PXE

<span id="page-11-4"></span>A basic understanding of DHCP, PXE, and TFTP is required to perform the procedure described in this section.

Examples in this section might not be specific to your operating system environment. For more information about your particular environment, see the Linux system administrator's guide.

The following figure illustrates a simplified Scripting Toolkit PXE boot.

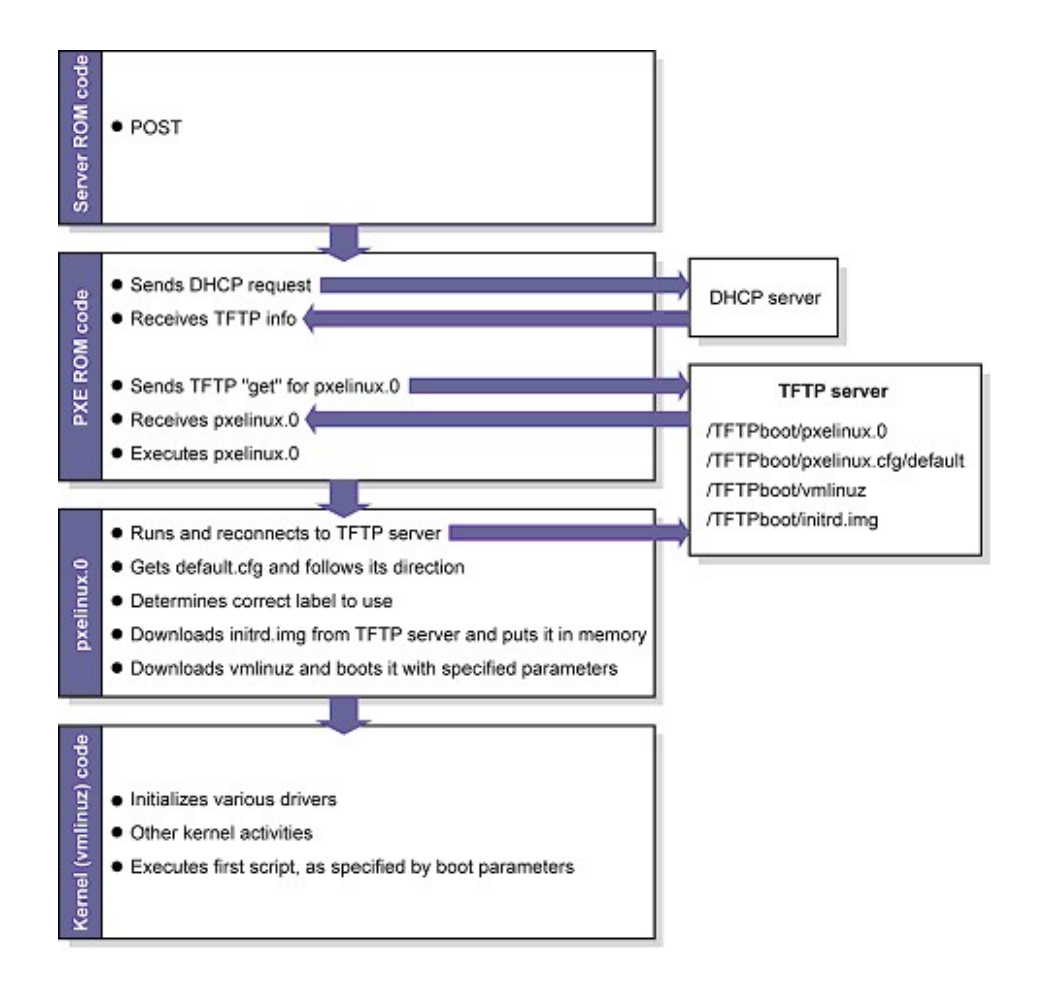

Setting up a PXE boot environment requires the following general steps:

- 1. Set up a DHCP server with the appropriate options.
- 2. Set up a TFTP server with the appropriate options.
- <span id="page-12-0"></span>3. Populate the TFTP directory share with the Scripting Toolkit boot components.

<span id="page-12-1"></span>These steps assume that a Linux workstation is used as the DHCP/TFTP server. You might need to download additional components and adapt the following instructions to suit your environment.

### Setting up a TFTP server

Most Linux installations include a TFTP server and an automated method of launching the server upon receiving a TFTP request. The parent process for detecting a TFTP request and launching the TFTP server is called xinetd. However, you might have to enable the TFTP service. The TFTP file is located in the /etc/xinetd.d/ directory. The following is a sample TFTP file:

```
# default: off
# description: The tftp server serves files using the \
# trivial file transfer protocol. The tftp protocol is \
# often used to boot diskless workstations, download \
# configuration files to network-aware printers and to \
# start the installation process for some operating systems.
service tftp
{
socket_type = dgram
protocol = udp
wait = yesuser = root
```

```
server = /usr/sbin/in.tftpdserver args = -s /tftpbootdisable = yes
per_source = 11
cps = 1002}
```
In this example, disabled is the default setting, and /tftpboot is the root directory for all client access.

To enable the TFTP service on your server, edit the disable line to read:

<span id="page-13-0"></span>disable = no

# Populating the TFTP directory share

<span id="page-13-3"></span>Use the /tftpboot directory from the ["Setting](#page-12-0) up a TFTP server" (page 13) section as the directory where TFTP clients get their files. To populate the TFTP directory share:

- 1. Create a /tftpboot directory, if needed.
- 2. Copy the necessary boot files to the /tftpboot directory:
	- pxelinux.0 (the SYSLINUX binary used for PXE boot)
	- initrd.img (the Linux file system)
	- vmlinuz (the Linux kernel)
- 3. Create a PXELINUX configuration file subdirectory called /tftpboot/pxelinux.cfg.
- 4. Copy the default file (the boot configuration used by  $pxelinux.0$ ) into the /tftpboot/ pxelinux.cfg/ directory.

The *tftpboot* directory should now contain the following items:

/tftpboot/pxelinux.0

<span id="page-13-1"></span>/tftpboot/initrd.img

/tftpboot/vmlinuz

<span id="page-13-2"></span>/tftpboot/pxelinux.cfg/default

#### Setting up a DHCP server

To set up a DHCP server, create and edit a dhcpd.conf file in the /etc directory of your server. The following is a sample dhcpd.conf file:

```
allow booting;
```

```
allow bootp;
```
ddns-update-style interim;

[You must customize the file by inserting the appropriate DHCP directives, IP ranges, subnet masks, and so on here.]

next-server IP ADDRESS OF TFTP SERVER;

filename "pxelinux.0";

The next-server command tells the DHCP client where to send the TFTP get request.

The filename command tells the DHCP client which file to get. In this example, the file is pxelinux.0.

When you have finished creating the dhcpd.conf file, restart the DHCP server:

/etc/init.d/dhcpd restart

# Booting from a USB drive key

<span id="page-14-5"></span><span id="page-14-0"></span>Some applications require the use of a writable medium. While booting from CD is not suitable for this purpose, a USB drive key provides the ideal medium as a writable medium.

NOTE: Booting from a USB drive key is supported only on certain HP ProLiant servers. For more information, see the HP SPP website at http://www.hp.com/qo/spp.

To set up a USB drive key to boot the Scripting Toolkit environment:

1. Download hp-scripting-toolkit-linux-9.xx.tar.gz (where XX is the minor version number) from [http://www.hp.com.](http://www.hp.com)

Extract the file to a directory of your choice. (The following example uses /Toolkit).

2. Make a directory, extract the files, and then change the directory to the extracted toolkit directory.

```
mkdir -p /Toolkit
tar xfz hp-scripting-toolkit-linux-9.xx.tar.gz -C /Toolkit
cd /Toolkit/hp-scripting-toolkit-linux-9.xx
```
3. Enter the following command on the BASH command-line prompt:

./mkusbkey.sh /dev/XXX

where *XXX* is the device node of your USB drive key.

If you do not know the device node associated with your USB drive key, run the  $fdisk -1$ command to view the devices available to the operating system.

<span id="page-14-1"></span>If the script creates the key successfully, the following message appears:

<span id="page-14-4"></span>USB Key created successfully on device /dev/XXX

# Performing an unattended operating system installation

Sample scripts are provided with the Scripting Toolkit to simplify the installation process. These scripts are used for the following:

- <span id="page-14-2"></span>System hardware configuration
- Operating system preinstallation configuration

<span id="page-14-3"></span>However, these scripts **must** be modified for your particular environment.

### System hardware configuration

The sample install rhel4.sh script performs many hardware configuration tasks, including:

- Copying all Scripting Toolkit utilities from the network share to the target server
- Running hardware discovery to determine server type
- Obtaining server ID information from the hardware discovery file
- Copying server-specific configuration script and data files from the network share
- Loading drivers for storage controllers and any other devices that must be configured
- Running the CONREP utility
- Running the HPSSASCRIPTING utility, if needed (this action is server-specific)
- Running any other configuration utilities
- Running hardware discovery to determine the boot controller
- Obtaining the device node of the boot controller (this information is required for the disk-carving portion of the operating system setup)
- Running the operating system-specific setup script

The scripting for these steps **must** be adapted to your server deployment process. In particular, be sure to change the IP address and path of the NFS server to match your environment. You might also need to make other modifications, such as adding extra configuration steps (for instance, running HPONCFG to configure iLO) or additional servers.

The sample install\_rhel4.sh script is similar to the following:

```
#!/bin/bash
## this script's methods work for RHEL 5
## SAMPLE. Change the NFS mount points to match your environment
export NFS_TOOLKIT_DIR=10.0.0.1:/TOOLKIT
## Internal Variables, do not modify
export TOOLKIT=/TOOLKIT
export NFS_MAIN=/mnt/nfs
export HPDISCOVERY_FILE=/TOOLKIT/hpdiscovery.xml
export SERVERNAME=
export BOOTDEVNODE=
clear
echo "*** Performing RHEL4 installation ***"
echo "Mounting NFS share"
mkdir ${NFS_MAIN}
mount -t nfs ${NFS_TOOLKIT_DIR} ${NFS_MAIN} -o ro,nolock
if [ $? != 0 ]; then
echo "Unable to mount NFS share, make sure you updated the $0 script
with the location of your NFS server."
exec /bin/bash
fi
echo "Copying over toolkit scripts and utilities from NFS share"
cd ${TOOLKIT}
cp -a ${NFS_MAIN}/scripts/* ${TOOLKIT}
cp -a \S{NFS MAIN}/utilities/* \S{TOOLKIT}
cp -a ${NFS_MAIN}/data_files ${TOOLKIT}
echo ""
echo ""
echo "Pausing to allow drivers to finish loading"
sleep 15
echo ""
echo "Configure server"
## run hardware discovery 
./hpdiscovery -f ${HPDISCOVERY_FILE}
## use hwquery to fetch the SystemName from hardware discovery file. ( extra " " are required ) 
export "`./hwquery ${HPDISCOVERY_FILE} allboards.xml SERVERNAME=SystemName`";
echo "Server Type: ${SERVERNAME}"
case "${SERVERNAME}" in
"ProLiant DL380 G4" )
# Apply System Configuration
./conrep -l -fdata_files/dl380g4_conrep.dat 
# Apply Array Configuration for Smart Array 6i Controller if present
./ifhw ${HPDISCOVERY_FILE} allboards.xml "PCI:Smart Array 6i Controller" 2> /dev/null
if [ $? = 0 ] ; then
```

```
cd ${TOOLKIT}/hpssascripting
./hpssascripting -i ../data_files/dl380g4_sa6i_hpssascripting.dat
fi
# Apply Array Configuration for Smart Array P600 Controller if present
./ifhw ${HPDISCOVERY_FILE} allboards.xml "PCI:Smart Array P600 Controller" 2> /dev/null
if [ $? = 0 ] ; then
cd ${TOOLKIT}/hpssascripting
./hpssascripting -i ../data_files/dl380g4_p600_hpssascripting.dat
fi
## ADD EXTRA DL380 G4 Configuration Steps HERE
;;
"ProLiant BL45p G1" )
./conrep -l -fdata_files/bl45pg1_conrep.dat 
# Apply Array Configuration for Smart Array 6i Controller if present
./ifhw ${HPDISCOVERY_FILE} allboards.xml "PCI:Smart Array 6i Controller" 2> /dev/null
if [ $? = 0 ] ; then
cd ${TOOLKIT}/hpssascripting
./hpssascripting -i ../data_files/bl45pg1_sa6i_hpssascripting.dat
fi
## ADD EXTRA BL45p G1 Configuration Steps HERE
;;
"ProLiant ML310 G2" )
./conrep -l -fdata_files/ml310g2_conrep.dat
./ifhw ${HPDISCOVERY_FILE} allboards.xml "PCI:Intel(R) 6300ESB Ultra ATA Storage/SATA Controller" 
if [ $? = 0 ] ; then
echo "Plain SATA found"
# Plain SATA, set BOOTDEVNODE manually since hardware discovery won't find IDE devices 
export BOOTDEVNODE=/dev/hda
fi
## ADD EXTRA ProLiant ML310 G2 Configuration Steps HERE
;;
## ADD MORE SERVERS HERE
ProLiant* )
echo "No configuration process defined for this ProLiant server"
echo "Update $0 with steps for this ProLiant server"
exec /bin/bash
;;
* )
echo "Unrecognized Server"
exec /bin/bash
;;
esac
## CONTINUE COMMON INSTALL PROCESS
cd ${TOOLKIT}
echo "Pausing to allow drivers to catch up"
sleep 5
echo ""
echo "Rerun hardware discovery to find boot device"
```

```
./hpdiscovery -f ${HPDISCOVERY_FILE}
## use hwquery to fetch the boot dev node from hardware discovery file.
if [ -z ${BOOTDEVNODE} ]; then
export `./hwquery ${HPDISCOVERY FILE} allboards.xml BOOTDEVNODE=DevNode`
fi
echo "Boot Device=${BOOTDEVNODE}"
if [ -z ${BOOTDEVNODE} ]; then
echo "MISSING boot device dev node. Check that the drivers are loaded."
exec /bin/bash
f_ils -al ${BOOTDEVNODE}*
ln -s ${BOOTDEVNODE} /dev/sssd
echo "### Linux Unattended Install using Kickstart ###"
echo "clearing mbr and a few more sectors"
dd if=/dev/zero of=/dev/sssd bs=512 count=32
echo "forcing kernel to re-read partition table"
sfdisk --re-read /dev/sssd
sleep 5
echo "landing mbr"
dd if=${NFS_MAIN}/linux_unattend/generic.mbr of=/dev/sssd bs=512 count=1
echo "create new 256M FAT16 partition using sfdisk"
echo "0,256,6,*" | sfdisk -uM -D /dev/sssd
echo "forcing kernel to re-read partition table"
sfdisk --re-read /dev/sssd
sleep 5
## make symlink for first partition, usually sda1 or c0d0p1
if test -e ${BOOTDEVNODE}1 ; then
ln -s ${BOOTDEVNODE}1 /dev/sssd1
elif test -e ${BOOTDEVNODE}p1 ; then
ln -s ${BOOTDEVNODE}p1 /dev/sssd1
else
echo "Partition 1 missing, check that partition creation succeeded"
exec /bin/bash
fi
ls -al /dev/sssd1
cd ${NFS_MAIN}/linux_unattend/rhel4/
echo "landing diskboot.img from RHEL4-disc1/images/"
dd if=diskboot.img of=/dev/sssd1
## mount disk
echo "mounting to /mnt/dos"
mount -t vfat /dev/sssd1 /mnt/dos
##### MAKE SURE YOU MODIFY syslinux-rh.cfg FOR YOUR ENVIRONMENT #######
cp -a syslinux-rh.cfg /mnt/dos/syslinux.cfg
cd ${TOOLKIT}
## unmount disk
umount /mnt/dos
umount ${NFS MAIN}
## unmount everything else
```

```
#umount -a
#echo "Rebooting"
#sleep 5
#/bin/reboot c:
```
## Microsoft Windows install\_win.sh sample script

<span id="page-18-3"></span><span id="page-18-0"></span>The install win.sh sample script performs many of the same hardware configuration tasks described in ["Performing](#page-14-1) an unattended operating system installation" (page 15).

Additionally, the sample install win.sh script for Microsoft Windows performs preinstallation tasks, including:

- Creating a 2 GB FAT16 primary partition
- Formatting the partition for the FAT file system
- Creating a boot sector for the partition
- Copying the FreeDOS operating system to the new C drive
- Copying the Windows installation sources, the  $\beta$ oem $\beta$  directory, and unattend.txt files to the C drive

To use the install win.sh sample script to install Microsoft Windows and install w2k8.sh sample script to install Windows Server 2008:

- 1. Create an unattend.txt file by following the instructions in the Microsoft documentation at [http://support.microsoft.com/kb/155197.](http://support.microsoft.com/kb/155197) A sample unattend.txt file is included in the windows unattend directory.
- 2. Copy the Windows source files to the installation source. In this sample script, the installation source is a NFS file share.
- <span id="page-18-1"></span>3. Adapt the script to perform the correct hardware configuration, and change the NFS server IP address and path to match your environment.
- <span id="page-18-2"></span>4. Update the syslinux configuration file (pxelinux.cfg, isolinux.cfg, or syslinux.cfg) to reference the install win.sh or install w2k8.sh sample script.

### Red Hat Linux anaconda-ks.cfg sample file

The operating system-dependent unattended installation file is not created by the Toolkit utilities. The user must create the file separately. In the following example, bold lines indicate modifications made to fully automate the installation of the operating system.

For a complete description of the options that can be modified in the anaconda-ks.cfg unattended installation file to customize the installation of Red Hat Linux, see the operating system documentation or the *Red Hat Enterprise Linux Installation Guide* at [http://www.redhat.com/docs/](http://www.redhat.com/docs/manuals/linux/) [manuals/linux/.](http://www.redhat.com/docs/manuals/linux/)

```
lang en US
REM *** Modify the network settings to reflect required 
REM *** network settings.
network --bootproto dhcp
REM *** The IP address should be the address of the
REM *** Linux repository server. The /SHAREVOL/RedHatCD
REM *** must be shared as an NFS volume.
nfs --server 192.1.1.3 --dir /SHAREVOL/RedHatCD
device ethernet eepro100
keyboard "us"
zerombr yes
clearpart --Linux
```

```
part /boot --size 30
part swap --size 128
part / --size 100 --grow
install
mouse genericps/2
timezone Etc/GMT-6
#xconfig --server "Mach64" --monitor "generic monitor"
skipx
rootpw iscrypted $1$ltK6jzho$7pPbE8WPNAeg44UlXqG27
auth --useshadow --enablemd5
lilo --location partition
reboot
%packages
ElectricFence
setup
filesystem
basesystem
ldconfig
glibc
shadow-utils
mkkickstart
mktemp
termcap
libtermcap
bash
MAKEDEV
SysVinit
XFree86-Mach64
ncurses
info
grep
XFree86-libs
chkconfig
XFree86-xfs
anacron
anonftp
fileutils
mailcap
textutils
apache
apmd
arpwatch
ash
at
authconfig
autoconf
automake
```
yp-tools

```
ypbind
ypserv
zlib
zlib-devel
%post
```
The previous example contains a limited list of packages to be installed. Add to this section any other packages to be installed.

The server deployment configuration and operating system installation process is complete.

# <span id="page-21-0"></span>4 Scripting Toolkit utilities

<span id="page-21-6"></span><span id="page-21-1"></span>NOTE: Most of the utilities require a system reboot to ensure any changes take effect.

## Native package formats

<span id="page-21-4"></span>The Scripting Toolkit utilities are available as standalone RPM and DEB packages.

The Scripting Toolkit utilities are published to the HP Software Delivery Repository under the Extras directory at [http://downloads.linux.hp.com/SDR/downloads/Extras.](http://downloads.linux.hp.com/SDR/downloads/Extras) Get started at [http://downloads.linux.hp.com/SDR/getting\\_started](http://downloads.linux.hp.com/SDR/getting_started).

<span id="page-21-7"></span><span id="page-21-2"></span>

### Syntax conventions

Syntax refers to the way a command and parameters must be entered. Unless specified otherwise, enter commands, parameters, and switches in all uppercase or all lowercase letters.

Sample syntax line:

SAMPLE[-R][PATH]FILENAME[...]

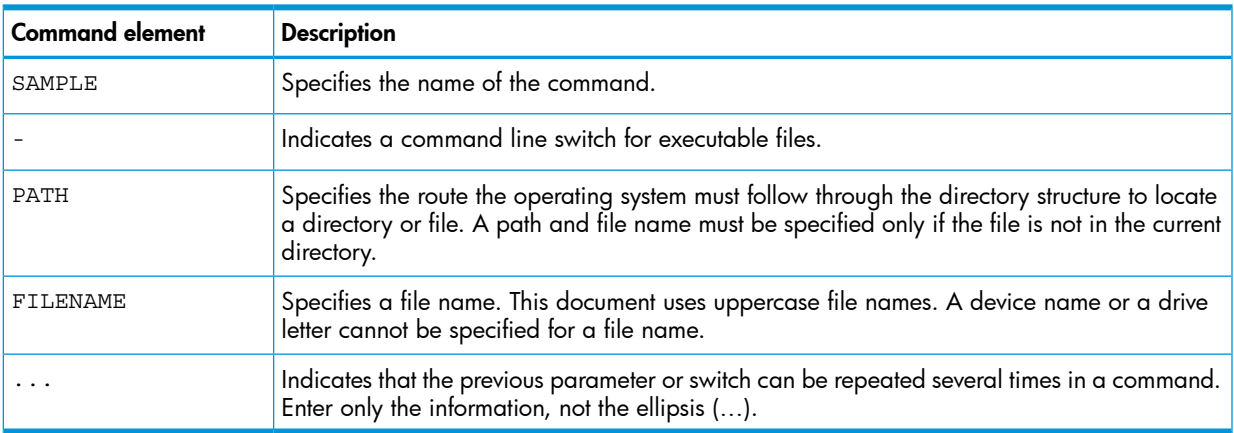

In this document, the length of an example command or syntax might require it to continue on another line. When this happens, the second line and any additional lines are indented under the first line.

Placeholder items used in the syntax lines in this chapter include:

- Source—Specifies the location of the data to be transferred to a specified destination or used as input to a command. The source can consist of a drive letter and colon, a directory name, a file name, or a combination of these items.
- <span id="page-21-3"></span>• Destination—Specifies the destination to which the source transfers the data. The destination can consist of a drive letter and colon, a directory name, a file name, or a combination of these items.
- <span id="page-21-5"></span>• String—Specifies a group of characters to be treated as a unit. A string can include letters, numbers, spaces, or any other character and is usually enclosed in double quotation marks.

# Utility online help

Most Scripting Toolkit utilities include usage instructions. To obtain help with the syntax, parameters, and switches of a particular Scripting Toolkit utility, enter the file name followed by -h in the command line. For example, for usage instructions on the CONREP utility, enter the following command:

CONREP -h

<span id="page-22-0"></span>The utility displays information about its command line syntax, argument, and switches.

# Using Scripting Toolkit utilities

<span id="page-22-7"></span>The Scripting Toolkit utilities control the installation process, read the source server configuration, and duplicate the configuration on a target server through a generated script file. The Scripting Toolkit utilities include:

- REBOOT
- SETBOOTORDER (Limited functionality for HP ProLiant 100 series servers)
- STATEMGR (Utility is not supported on 100 series servers)
- **RBSURESET**
- **BOOTEXTRACT**
- HPDISCOVERY
- IFHW
- HWQUERY
- **CONREP**
- HPRCU
- **HPSSASCRIPTING**
- HPLPCFG
- LO100CFG (Utility only supports HP ProLiant 100 series servers)
- <span id="page-22-1"></span>• HPQLAREP
- <span id="page-22-4"></span>• HPONCFG (Not supported on HP ProLiant 100 series servers using the Oxx ROM family)

# Using REBOOT

<span id="page-22-6"></span><span id="page-22-2"></span>REBOOT, together with other utilities, is used from a batch file to control server reboots. This utility enables the user to reboot the server with control over which device is the boot device. If no boot drive argument is passed on to REBOOT, then the utility reboots the server using the drive specified as the default drive.

### REBOOT command-line syntax

<span id="page-22-5"></span><span id="page-22-3"></span>REBOOT [DRIVE:] [-h]

### REBOOT command-line arguments

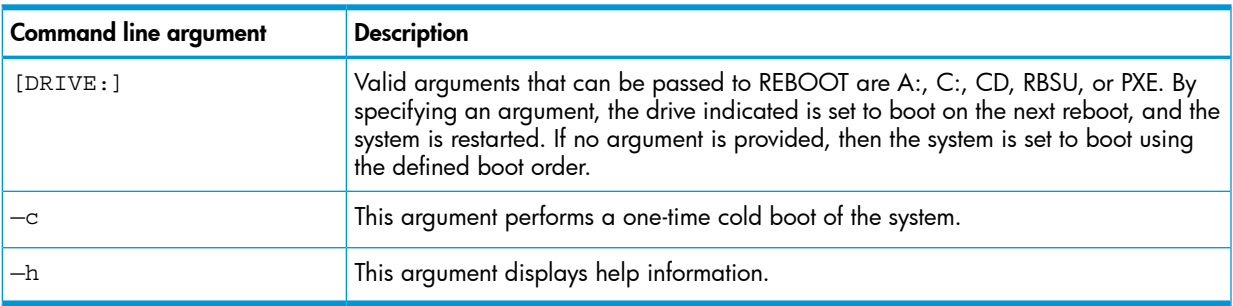

<span id="page-23-7"></span><span id="page-23-0"></span>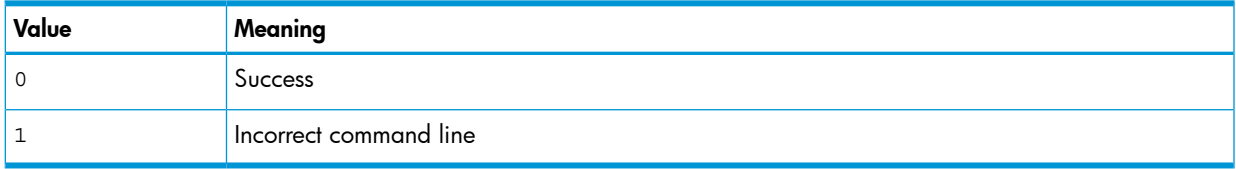

# <span id="page-23-1"></span>REBOOT command-line examples

<span id="page-23-6"></span>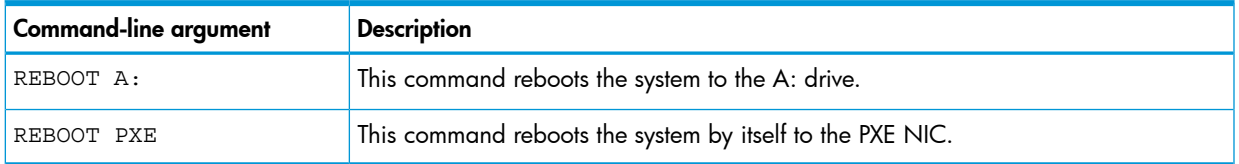

# <span id="page-23-2"></span>Using SETBOOTORDER

<span id="page-23-8"></span>SETBOOTORDER enables you to set the order in which devices are booted, including diskette drives, CD-ROM drives, hard drives, PXE, and USB devices. This utility sets the boot order only for devices that exist for a server. The devices can be set to boot in any order.

SETBOOTORDER cannot be used to set the storage controller order. You must use the CONREP utility. For more information about setting the controller order, see "Using [CONREP"](#page-30-0) (page 31).

<span id="page-23-3"></span>NOTE: Any changes made to the SETBOOTORDER take affect at the next reboot. For HP ProLiant servers with Oxx ROM Family (most 100 series servers), only one device can be set as the boot device and others cannot be re-ordered. These Oxx servers do not support the *default* or *usb* parameters.

### SETBOOTORDER command-line syntax

<span id="page-23-10"></span><span id="page-23-9"></span><span id="page-23-4"></span>setbootorder [floppy cdrom pxe hd usb | default] [-h]

### SETBOOTORDER command-line arguments

Options are disabled if not listed in the argument.

NOTE: UEFI-based servers no longer support "floppy" as a boot option in any mode, including Legacy mode.

<span id="page-23-5"></span>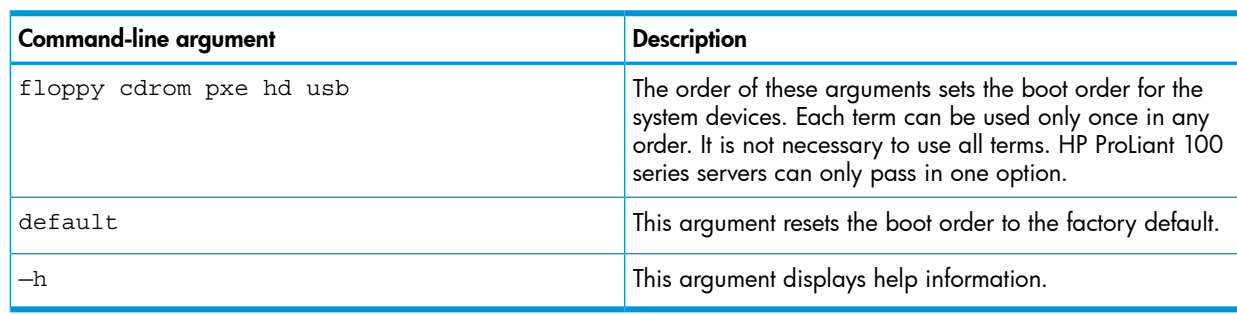

### <span id="page-23-11"></span>SETBOOTORDER return codes

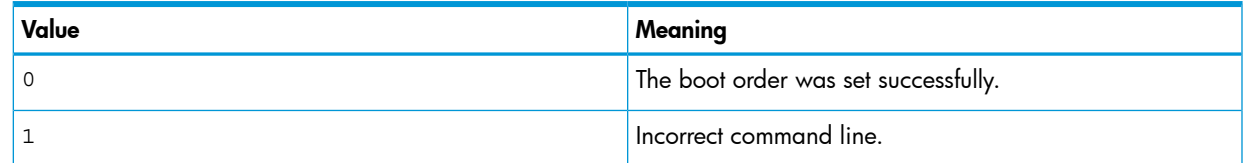

# SETBOOTORDER command-line examples

<span id="page-24-5"></span><span id="page-24-0"></span>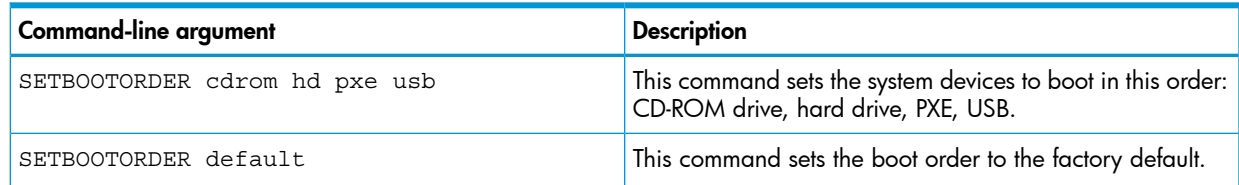

# Using STATEMGR

<span id="page-24-6"></span><span id="page-24-1"></span>The STATEMGR utility enables the user to keep track of the execution state during system reboots. This utility saves persistent state information across reboots of the system.

<span id="page-24-8"></span><span id="page-24-2"></span>NOTE: The STATEMGR utility is not supported on 100 series servers.

### STATEMGR command-line syntax

```
STATEMGR [-R] [EVNAME] [-h]
- or -
STATEMGR [-W] [EVNAME] [VALUE] [-h]
```
### <span id="page-24-7"></span>STATEMGR command-line arguments

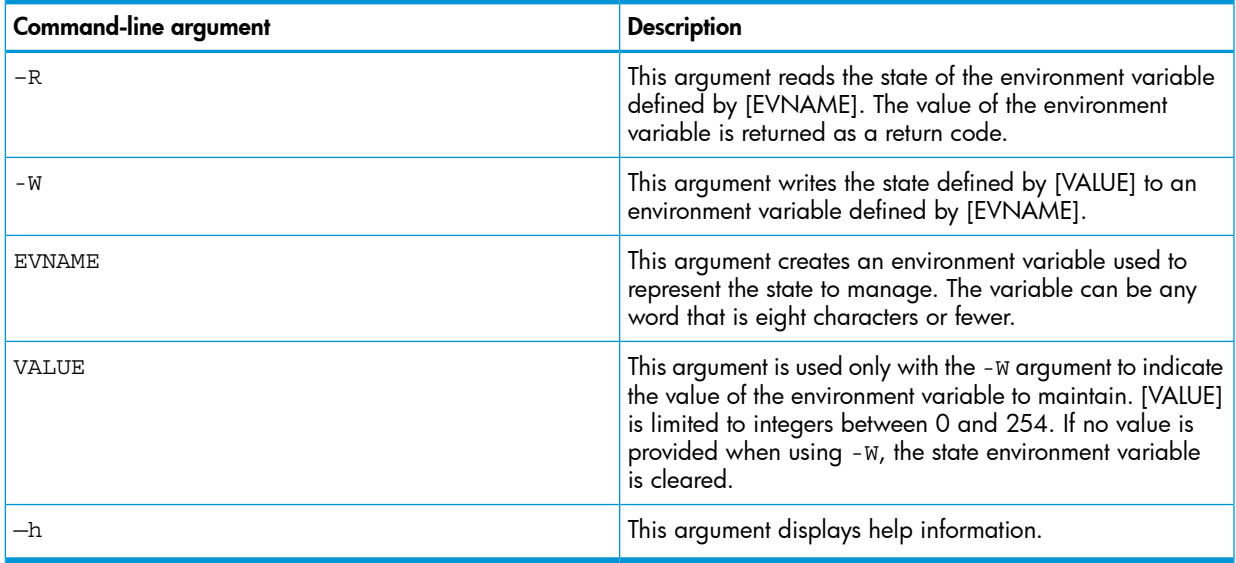

# <span id="page-24-9"></span><span id="page-24-4"></span>STATEMGR return codes

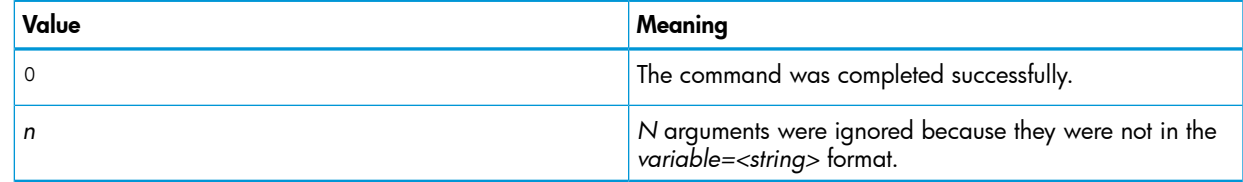

# STATEMGR command-line examples

<span id="page-25-15"></span><span id="page-25-0"></span>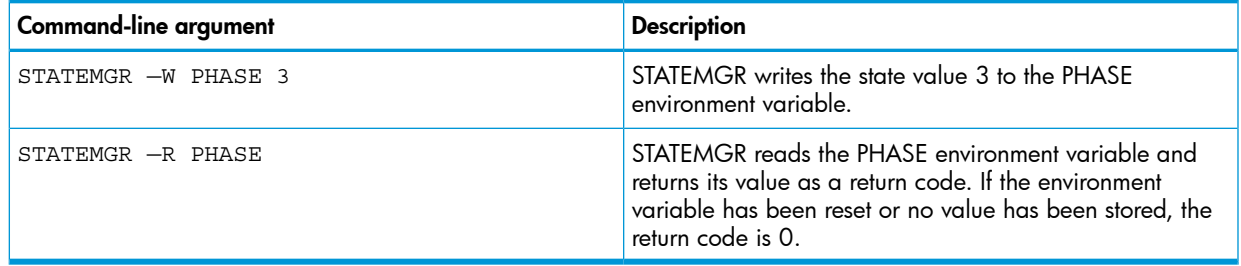

# Using RBSURESET

<span id="page-25-11"></span><span id="page-25-2"></span><span id="page-25-1"></span>RBSURESET resets the BIOS settings for a server by reapplying the default factory setting at the next reboot. RBSURESET does not erase array configurations or logical storage volumes.

### RBSURESET command-line syntax

<span id="page-25-13"></span><span id="page-25-12"></span><span id="page-25-3"></span>rbsureset [/?]

### RBSURESET command-line arguments

<span id="page-25-14"></span><span id="page-25-4"></span>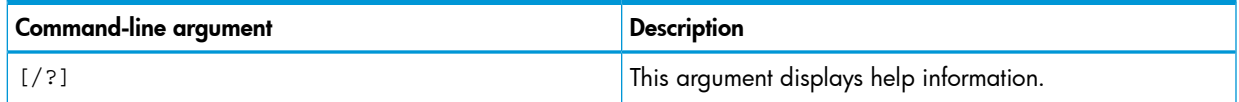

### RBSURESET return codes

<span id="page-25-5"></span>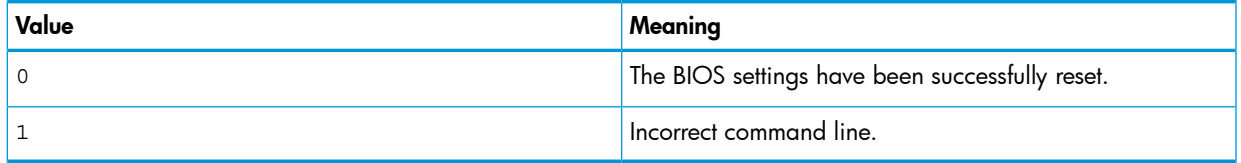

# <span id="page-25-8"></span>Using BOOTEXTRACT

<span id="page-25-10"></span><span id="page-25-7"></span><span id="page-25-6"></span>BOOTEXTRACT is used to extract the boot sector files from Windows Server 2008. These files can be used later in the installation of Windows Server 2008.

### BOOTEXTRACT command-line syntax

<span id="page-25-9"></span>bootextract [ufat.dll][ntldr.bss][ntldr2.bss]

### BOOTEXTRACT command-line arguments

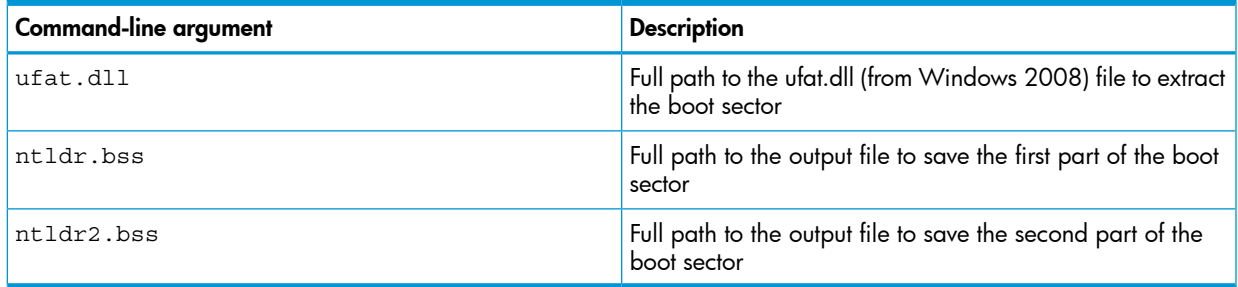

# BOOTEXTRACT return codes

<span id="page-26-5"></span><span id="page-26-0"></span>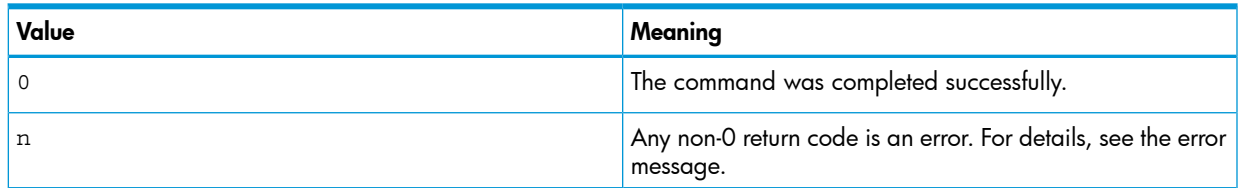

# Using HPDISCOVERY

<span id="page-26-6"></span><span id="page-26-1"></span>HPDISCOVERY provides an inventory of the server being configured and must run on each deployed server. HPDISCOVERY is executed by the server configuration script and captures the following information:

- System ID (This field is not supported on 100 series servers)
- System name
- ROM information
- Processor information
- NIC information
- PCI devices present in the system
- HP Smart Array controller information

<span id="page-26-2"></span>User process decisions can be made based on data that is in the file created by this utility.

<span id="page-26-8"></span><span id="page-26-3"></span>NOTE: Information may not be as detailed on HP ProLiant 100 series servers.

# HPDISCOVERY command-line syntax

<span id="page-26-7"></span>hpdiscovery [-f filename] [-h]

### HPDISCOVERY command-line arguments

<span id="page-26-4"></span>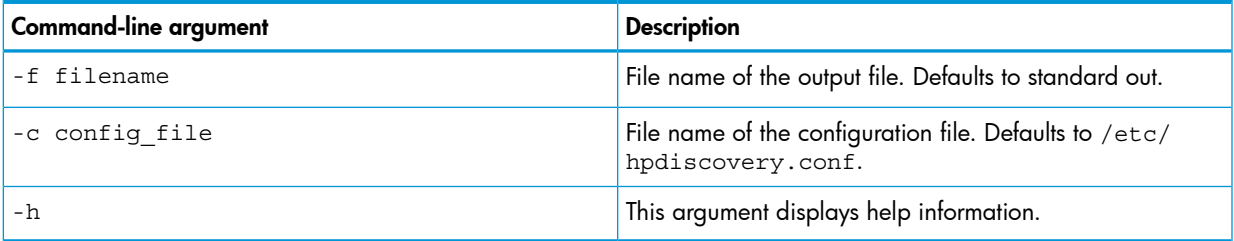

### <span id="page-26-9"></span>HPDISCOVERY return codes

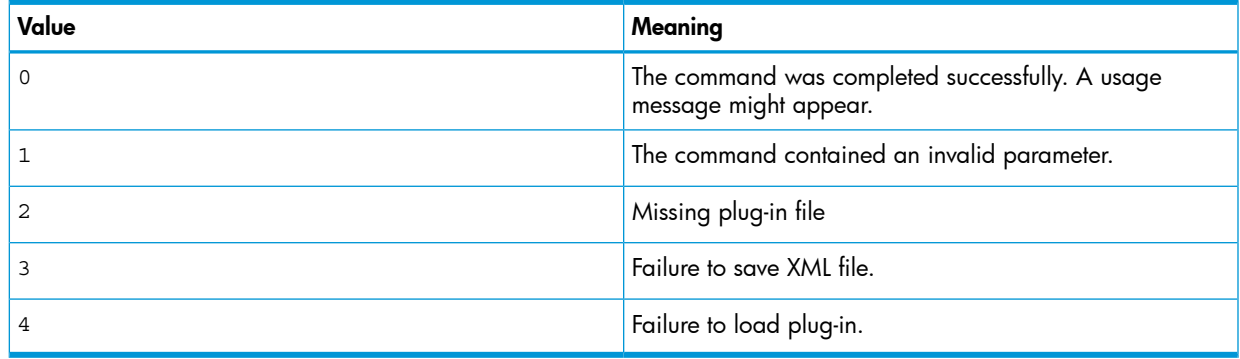

# HPDISCOVERY command-line examples

<span id="page-27-6"></span><span id="page-27-0"></span>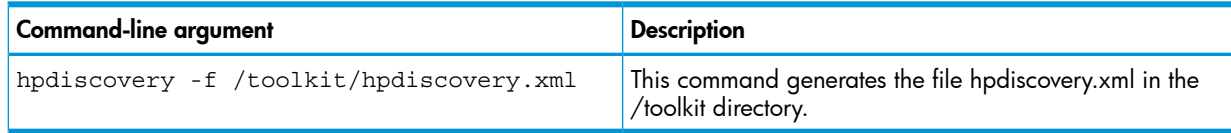

# Using IFHW

<span id="page-27-7"></span><span id="page-27-2"></span><span id="page-27-1"></span>IFHW is used from a script file, in conjunction with other utilities, to control the deployment. The IFHW utility enables you to make intelligent queries against the hardware discovery file. Queries take the form of a logical expression, and the result of the expression is returned as the return code of the tool, which the hosting script can use to conditionally perform actions.

### IFHW command-line syntax

<span id="page-27-10"></span><span id="page-27-8"></span><span id="page-27-3"></span>ifhw [*path*]hpdiscoveryfilename [*path*]allboards.xml <*expression*>

### IFHW command-line arguments

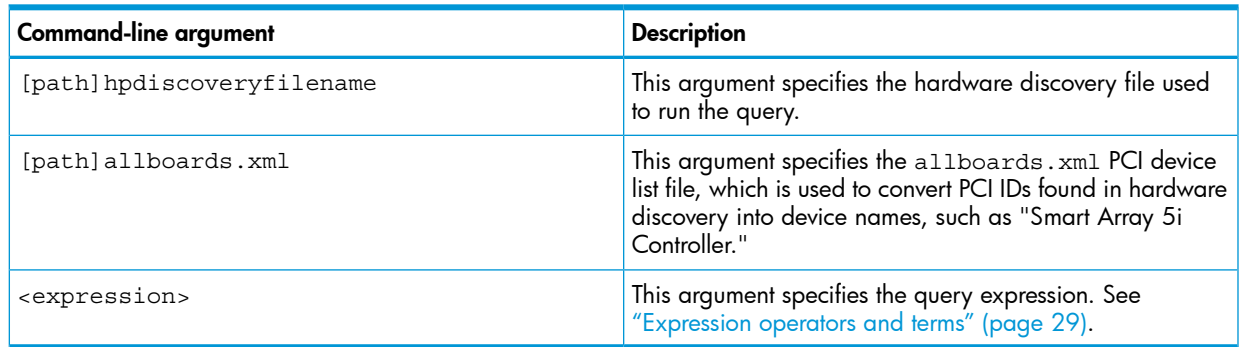

### <span id="page-27-11"></span><span id="page-27-4"></span>IFHW return codes

<span id="page-27-5"></span>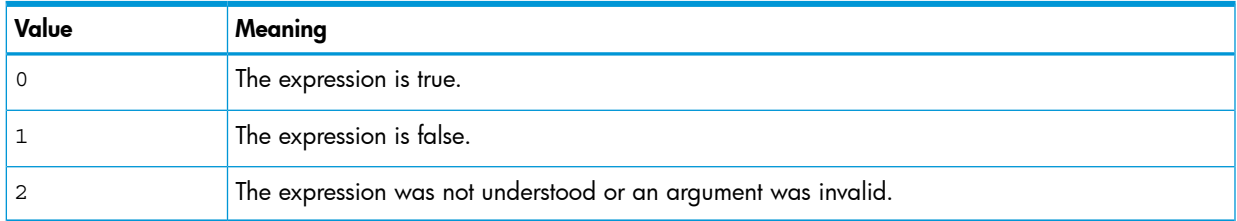

# <span id="page-27-9"></span>IFHW command-line examples

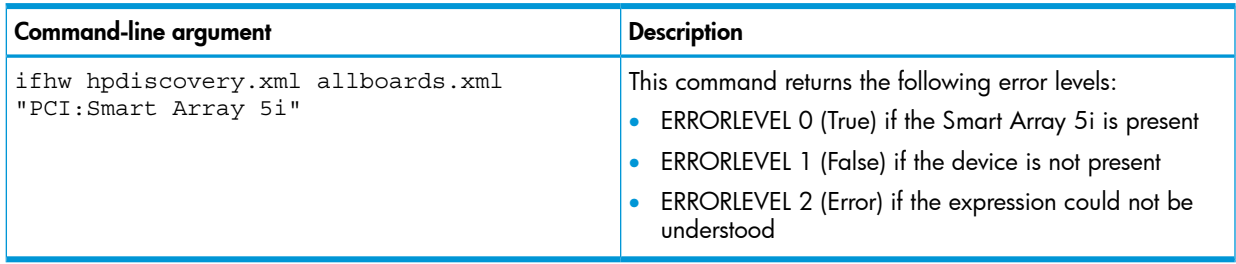

## Expression operators and terms

<span id="page-28-4"></span><span id="page-28-0"></span>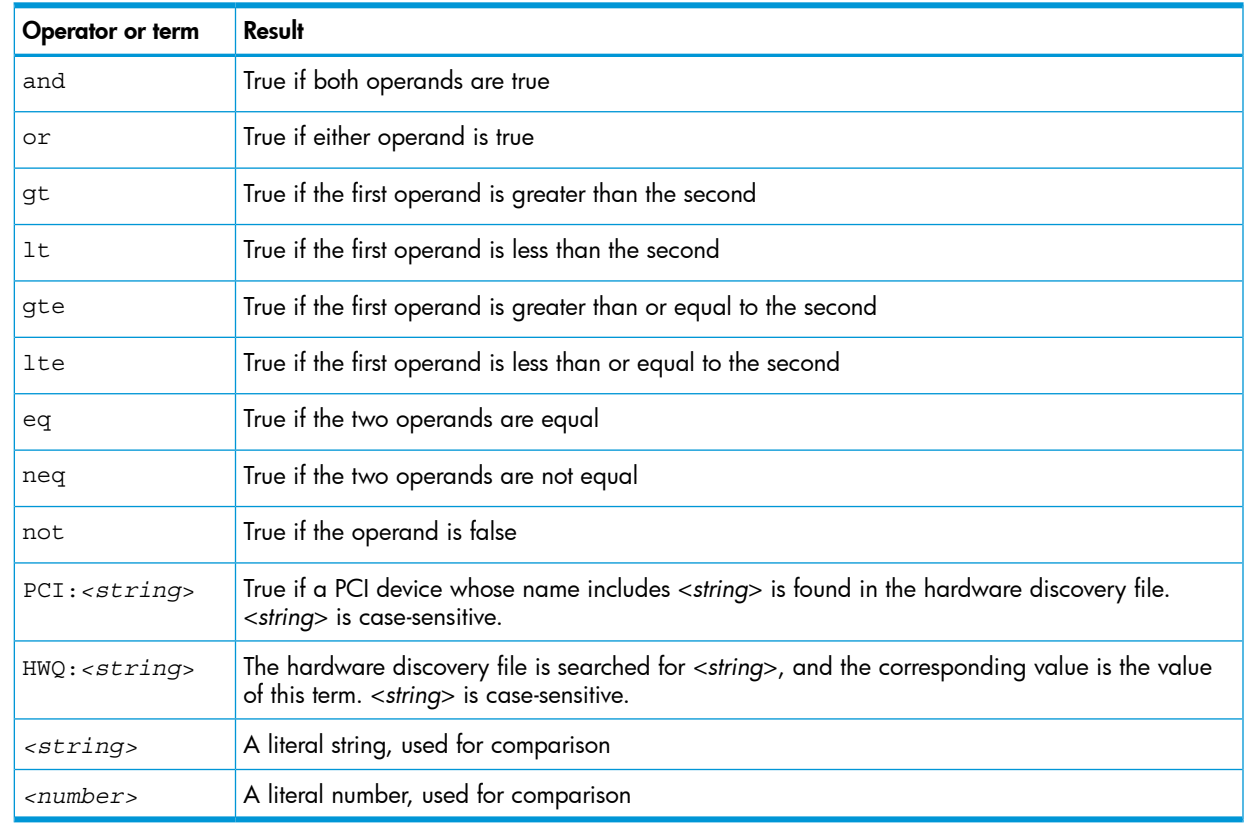

# <span id="page-28-3"></span><span id="page-28-1"></span>Expression examples

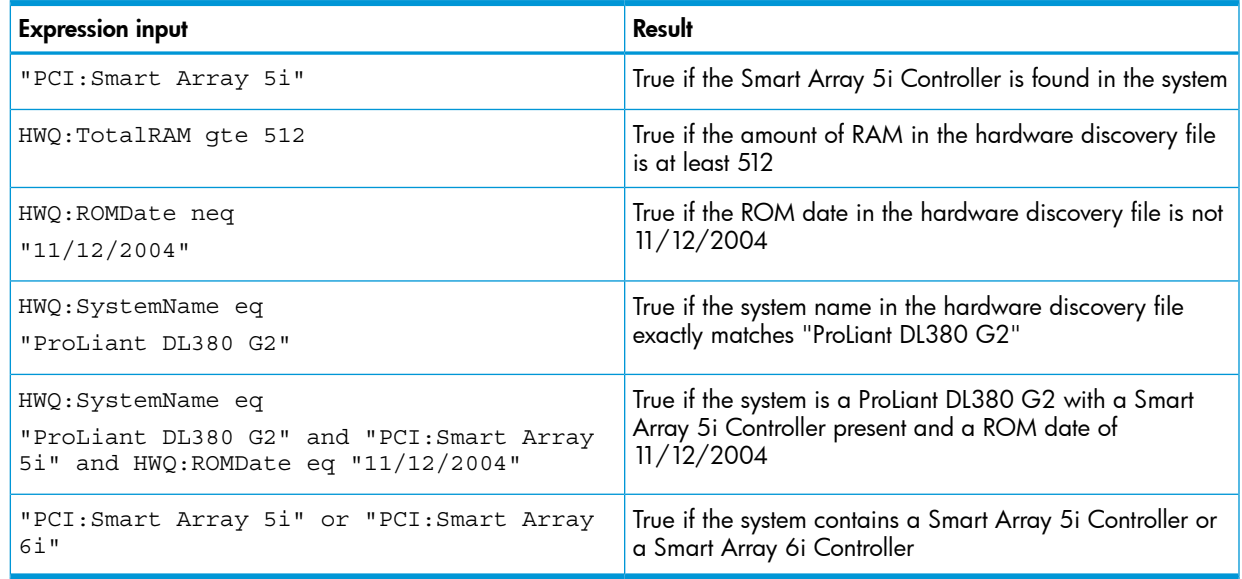

# <span id="page-28-5"></span><span id="page-28-2"></span>Using HWQUERY

HWQUERY is used from a script, in conjunction with other utilities, to control the deployment. The HWQUERY utility enables you to use data from the hardware discovery file in your own scripts. HWQUERY cannot alter environment variables directly. To set the variable, the output of HWQUERY must be used by the hosting script. The most common way to use it is to write the output to an intermediate script that is subsequently called by the hosting script.

# HWQUERY command-line syntax

<span id="page-29-6"></span><span id="page-29-1"></span><span id="page-29-0"></span>hwquery [*path*]hpdiscoveryfilename [*path*]allboards.xml *variable*=<*string*> ...

# HWQUERY command-line arguments

<span id="page-29-4"></span>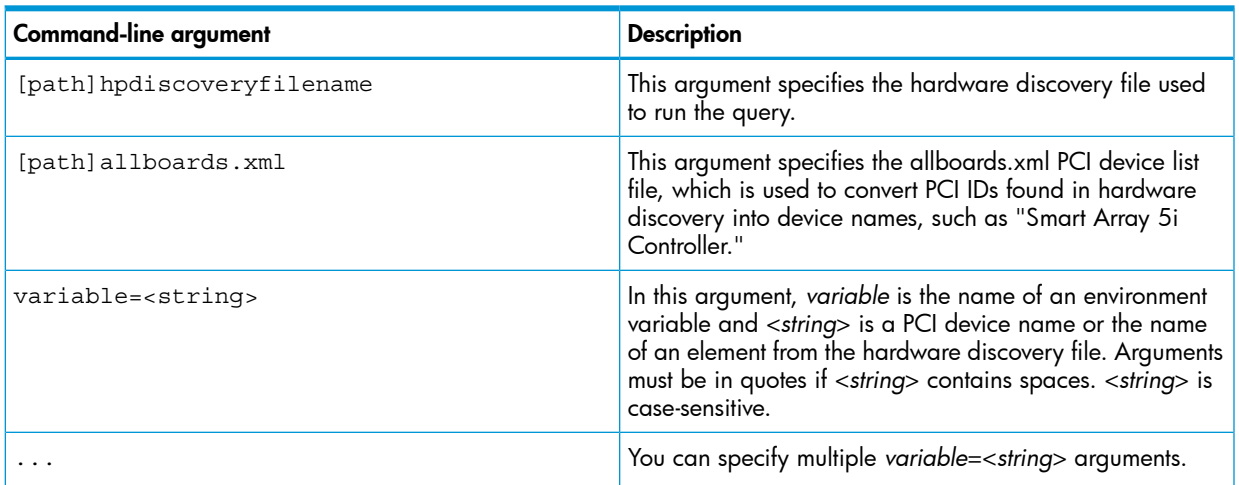

## <span id="page-29-2"></span>HWQUERY return codes

<span id="page-29-7"></span><span id="page-29-3"></span>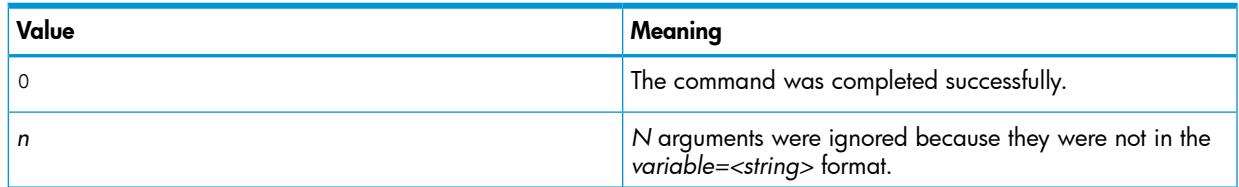

# <span id="page-29-5"></span>HWQUERY command-line examples

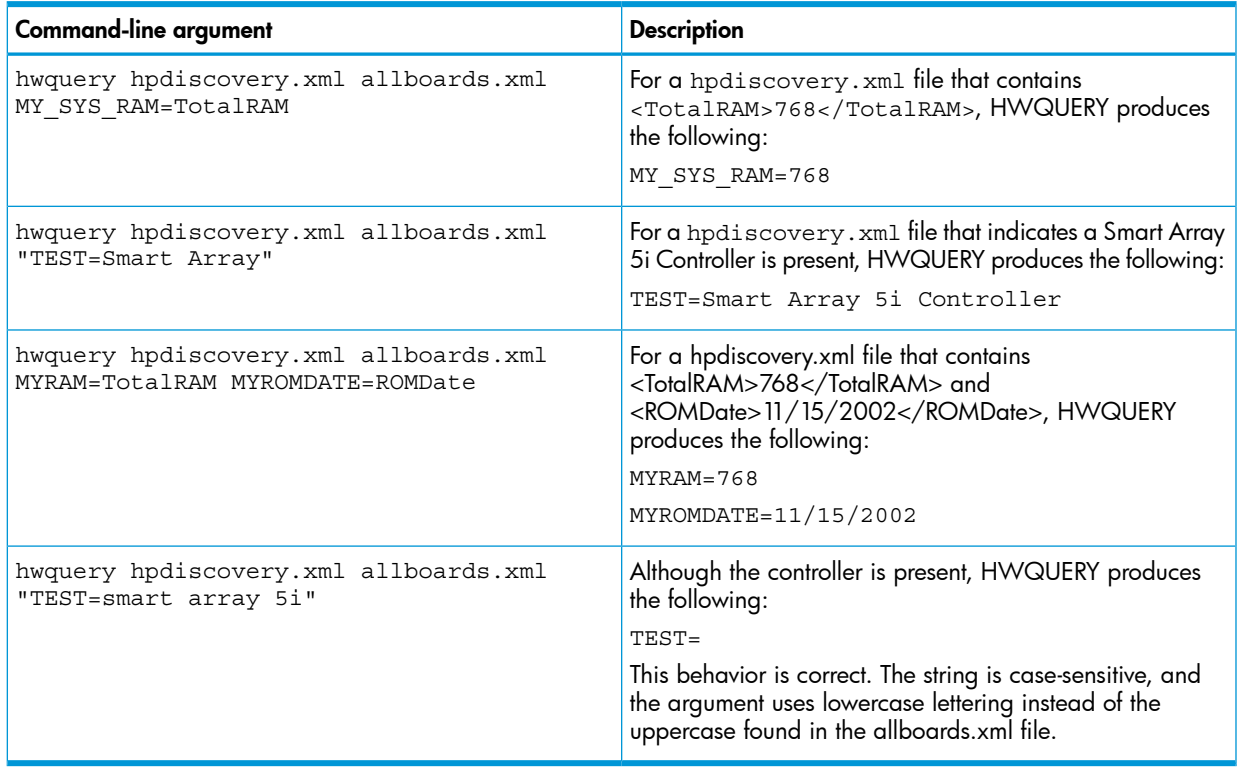

# Using CONREP

<span id="page-30-3"></span><span id="page-30-0"></span>The CONREP utility generates a system configuration XML file used to duplicate the hardware configuration of one HP ProLiant server onto another. The CONREP utility uses the hardware configuration XML file to identify and configure the system, which defaults to conrep.xml. You can change the default using the -x option. The actual system configuration file is captured as an XML data file. The default name is conrep.dat.

CAUTION: Improper modification of the CONREP data files can result in the loss of critical data.  $\Delta$ Only experienced users of the Scripting Toolkit should attempt to modify the data files. Because of the potential risk of data loss, take all necessary precautions to ensure that mission-critical systems remain online if a failure occurs.

The CONREP utility reads the state of the system environment settings to determine the server configuration and writes the results to a file that you can edit. The CONREP utility uses the data in the generated file to configure the target server hardware.

The CONREP utility uses an XML definition file to determine what information to retrieve from and restore to the server. You can modify this file to update new features or restrict features when capturing configurations. The default conrep.xml file contains common hardware configuration settings for most HP ProLiant series servers other than HP ProLiant 100 series servers using the Oxx ROM family. Some platforms require special settings that are contained in other XML files. These files are included in the Scripting Toolkit and are available from the HP website at  $\frac{http://}{http://}$  $\frac{http://}{http://}$  $\frac{http://}{http://}$ [www.hp.com](http://www.hp.com) on the support page for each platform. You can use these files with the -x option to configure systems that are not supported by the default hardware configuration file.

Many fields in the conrep.xml file contain help text that enables you to configure the field meanings. This information is also added to the conrep.dat file. Hardware features that are not supported by the existing platform or ROM version appear in the conrep.dat file.

- IMPORTANT: The file format for the DOS version of CONREP and the current version of CONREP  $\mathbb{O}$ are not compatible.
- <span id="page-30-1"></span>TIP: For more information on BIOS settings, see the appropriate guide for your server:  $\cdot \circ \cdot$ 
	- *HP ROM-Based Setup Utility User Guide* (for legacy BIOS servers): [http://www.hp.com/](http://www.hp.com/support/RBSU_UG_en) [support/RBSU\\_UG\\_en](http://www.hp.com/support/RBSU_UG_en)
	- *HP UEFI System Utilities User Guide for HP ProLiant DL580 Gen8 Servers*: [http://www.hp.com/](http://www.hp.com/support/UEFI_UG_en) [support/UEFI\\_UG\\_en](http://www.hp.com/support/UEFI_UG_en)
	- *HP UEFI System Utilities User Guide for HP ProLiant Gen9 Servers*: [http://www.hp.com/](http://www.hp.com/support/UEFIGen9_UG_en) [support/UEFIGen9\\_UG\\_en](http://www.hp.com/support/UEFIGen9_UG_en)

#### <span id="page-30-5"></span><span id="page-30-2"></span>CONREP command-line syntax

<span id="page-30-4"></span>conrep [-s | -l] [-x hardware definition file] [-f system configuration file] [-h]

#### CONREP command-line arguments

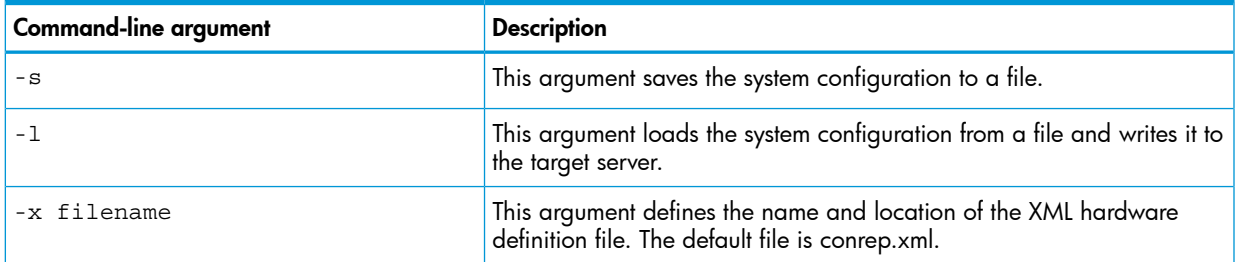

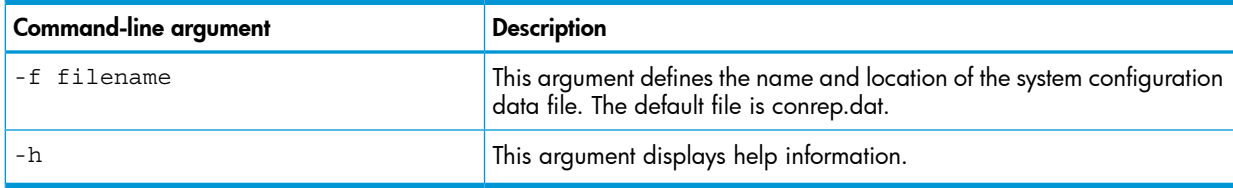

### <span id="page-31-0"></span>CONREP return codes

<span id="page-31-2"></span>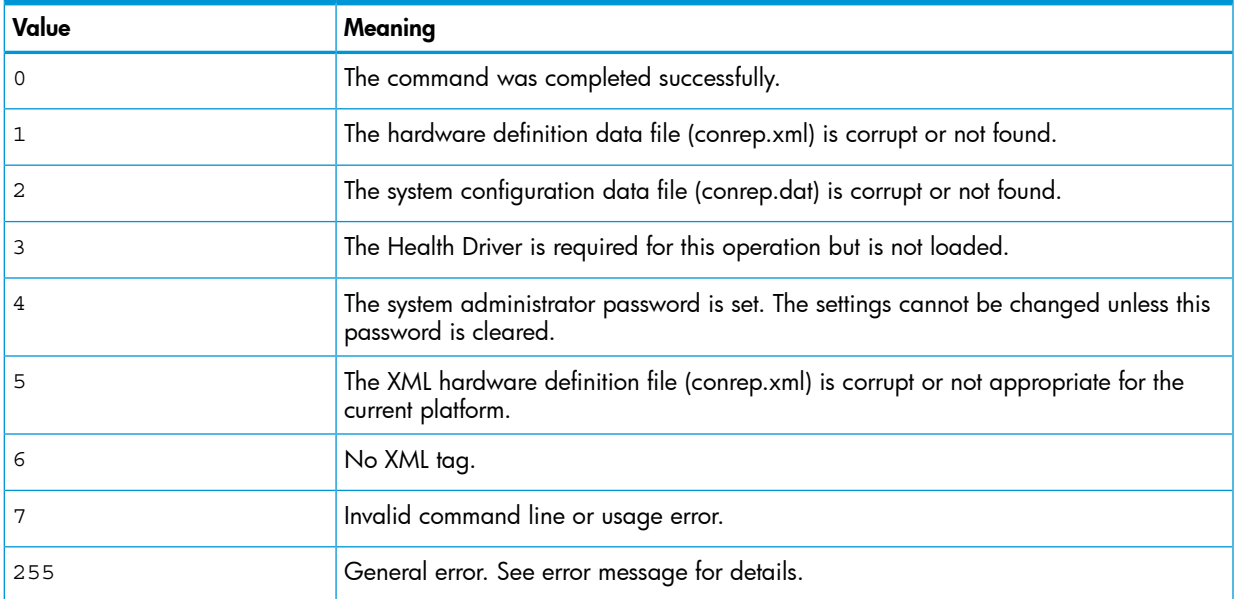

### <span id="page-31-3"></span><span id="page-31-1"></span>CONREP -s (Store to Data file)

This is an example of usage for HP ProLiant server. To extract the BIOS settings from a DL380 Gen9 server and save the configuration to a DL380Gen9.dat data file:

```
linux:# conrep -s -x conrep.xml -f DL380Gen9.dat
conrep 4.4.0.0 - HP Scripting Toolkit Configuration Replication Program
Copyright (c) 2007-2015 Hewlett-Packard Development Company, L.P.
 System Type: ProLiant DL380 Gen9<br>ROM Date : 02/11/2015
 ROM Date : 02/<br>ROM Family : P89
 ROM Family: Processor Manufacturer : Intel(R) Corporation
XML System Configuration: conrep.xml
Hardware Configuration: DL380Gen9.dat
Global Restriction: [3.40 ] OK
Platform check:
   : [ProLiant DL120 G7 ] no match
   : [ProLiant ML110 G7 ] no match
  : [ProLiant DL3 ] match<br>
: [ProLiant ML3 ] no match<br>
: [ProLiant DL5 ] no match<br>
: [ProLiant ML5 ] no match
  : [ProLiant ML3
  : [ProLiant DL5
  : [ProLiant ML5 ] no match<br>: [ProLiant DL7 ] no match
  : [ProLiant DL7
   : [ProLiant DL9 ] no match
  : [ProLiant BL ] no match
   : [ProLiant XW ] no match
   : [ProLiant WS ] no match
  : [ProLiant SE ] no match<br>: [ProLiant SL4 ] no match
  : [ProLiant SL4
```
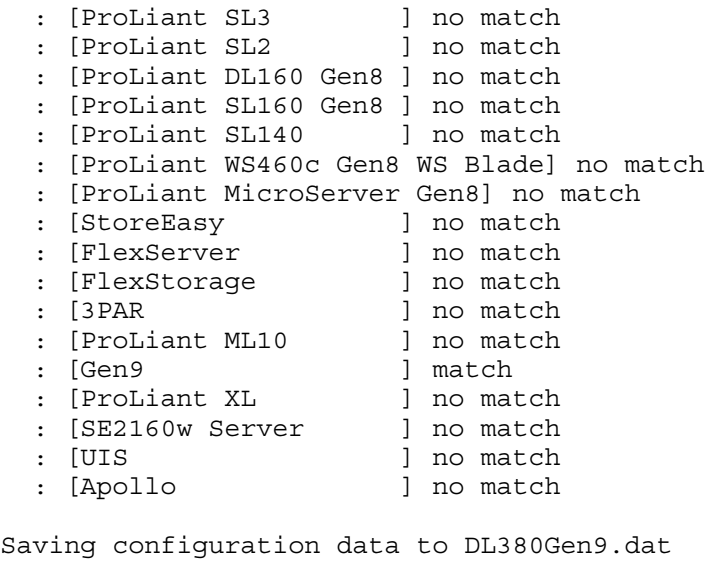

Conrep Return Code: 0

**NOTE:** The file names after the  $-x$  and  $-f$  options must be specified, otherwise, the default file names conrep.xml and conrep.dat are used, respectively.

<span id="page-32-1"></span><span id="page-32-0"></span>NOTE: A platform specific XML file needs to be used for HP ProLiant 100-series servers. If you use the default name this may cause an error while running the CONREP utility.

#### CONREP –l (Load from Data File)

This is an example of usage for HP ProLiant server. To load the BIOS settings from a previously captured/edited DL380Gen9.dat data file to an HP ProLiant DL380 Gen9 server:

```
linux:# conrep -l -x conrep.xml -f DL380Gen9.dat
conrep 4.4.0.0 - HP Scripting Toolkit Configuration Replication Program
Copyright (c) 2007-2014 Hewlett-Packard Development Company, L.P.
  System Type: ProLiant DL380 Gen9
  ROM Date : 02/11/2015
  ROM Family : P89
  Processor Manufacturer : Intel(R) Corporation
XML System Configuration: conrep.xml
Hardware Configuration: DL380Gen9.dat
 Global Restriction: [3.40 ] OK
Platform check:
   : [ProLiant DL120 G7 ] no match
   : [ProLiant ML110 G7 ] no match
  : [ProLiant DL3 ] match<br>: [ProLiant ML3 ] no match
   : [ProLiant ML3 ] no match
  : [ProLiant DL5 ] no match<br>: [ProLiant ML5 ] no match
  : [ProLiant ML5 ] no match<br>: [ProLiant DL7 ] no match
  : [ProLiant DL7
  : [ProLiant DL9 ] no match<br>: [ProLiant BL ] no match
  : [ProLiant BL
  : [ProLiant XW ] no match
   : [ProLiant WS ] no match
  : [ProLiant SE ] no match<br>: [ProLiant SL4 ] no match<br>: [ProLiant SL3 ] no match
  : [ProLiant SL4
  : [ProLiant SL3
```
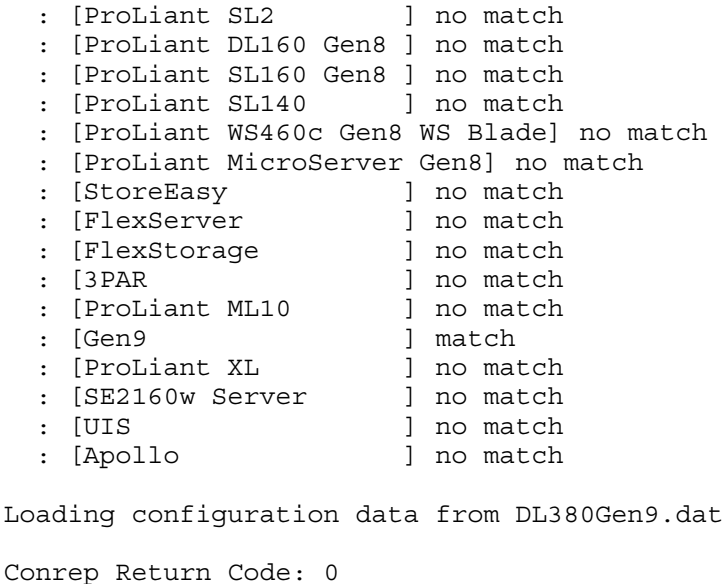

### <span id="page-33-0"></span>CONREP Data File Sample Contents for HP ProLiant servers not using the Oxx ROM family

<span id="page-33-1"></span>A typical data file generated by CONREP is similar to the following:

```
<?xml version="1.0" encoding="UTF-8"?>
<!--generated by conrep version 4.4.0.0-->
<Conrep version="4.4.0.0" originating_platform="ProLiant DL380 Gen9" originating_family="P89" 
originating_romdate="02/11/2015" originating_processor_manufacturer="Intel(R) Corporation">
 <Section name="IMD_ServerName" helptext="LCD Display name for this server"><Line0>WIN2K12</Line0></Section>
   <Section name="IPL_Order" helptext="Current Initial ProgramLoad device boot order.">
<Index0>00</Index0><Index1>03</Index1><Index2>02</Index2><Index3>ff</Index3><Index4>ff</Index4><Index5>ff</Index5><Index6>ff</Index6>
<Index7>ff</Index7><Index8>ff</Index8><Index9>ff</Index9><Index10>ff</Index10><Index11>ff</Index11><Index12>ff</Index12><Index13>ff</Index13>
     <Index14>ff</Index14><Index15>ff</Index15></Section>
   <Section name="IPL_Order_Size" helptext="Current Initial ProgramLoad device boot order 
size."><Size0>03</Size0></Section>
   <Section name="PCI_Devices" helptext="Lists of PCI devices and their interrupts - not displayed if default 
values are set.">EMPTY_DELETE</Section>
   <Section name="Controller_Order" helptext="Lists the current boot controller ordering."><Id0>10 3c 19 
21</Id0><Slot0>00</Slot0><BusDev0>02 00</BusDev0><Rest0>41</Rest0><Id1>10 3c 80 
30</Id1><Slot1>00</Slot1><BusDev1>00 fa</BusDev1><Rest1>41</Rest1><Id2>10 3c 80 
30</Id2><Slot2>00</Slot2><BusDev2>00 8c</BusDev2><Rest2>41</Rest2></Section>
   <Section name="System_WOL" helptext="System Wake On Lan Capabilities.">Enabled</Section>
   <Section name="System_APIC" helptext="System APIC Settings(MPS Table Mode).">Full Table</Section>
   <Section name="System_Mouse" helptext="Enable or Disable the onboard mouse port.">Enabled</Section>
   <Section name="System_CPU_Serial_Number" helptext="Enables or disabled CPU serial numbers on systems that 
support it.">Disabled</Section>
   <Section name="System_COMA" helptext="Settings for UART 1 on systems that support it.">COM1</Section>
 <Section name="System_COMA_IRQ" helptext="Settings for UART 1 on systems that support it.">IRQ4</Section>
 <Section name="System_COMB" helptext="Settings for UART 2 on systems that support it.">Disabled</Section>
   <Section name="System_COMB_IRQ" helptext="Settings for UART 2 on systems that support it.">Undefined</Section>
   <Section name="System_Virtual_Serial_Port" helptext="Virtual Serial Port Settings for systems that support 
it.">COM2</Section>
   <Section name="System_Virtual_Serial_Port_IRQ" helptext="Virtual Serial Port IRQ Settings for systems that 
support it.">IRQ3</Section>
   <Section name="System_LPT" helptext="System parallel port settings for systems that support 
it.">Disabled</Section>
   <Section name="System_LPT_IRQ" helptext="System parallel port settings for systems that support 
it.">Undefined</Section>
   <Section name="System_LPT_Mode" helptext="System parallel port settings for systems that support 
it.">SPP</Section>
   <Section name="System_USB_Control" helptext="Systemwide USB settings.">Enabled</Section>
 <Section name="System_USB_EHCI_Controller" helptext="Enables or disabled EHCI mode(USB 2.0) of the system USB
 controller.">Enabled</Section>
 <Section name="Diskette_Write_Control" helptext="Toggles write control of integrated 
floppy.">Writes_Enabled</Section>
 <Section name="POST_F1_Prompt" helptext="Controls display of the F1 POST prompt.">Delayed</Section>
 <Section name="Hyperthreading" helptext="Toggles hyperthreading on systems that support it. This setting is
 supported on G5 and earlier systems. For newer systems, use the Intel_Hyperthreading setting.">Enabled</Section>
</Conrep>
```
# Using HPRCU

<span id="page-34-0"></span>HPRCU is an RBSU configuration utility similar to CONREP. This utility is supported on all HP ProLiant Gen8 servers except the HP ProLiant DL580 Gen8 server. This utility does not use a definition XML file like the CONREP utility, but directly reads the same table that RBSU uses for feature names and settings. All features and options are number based. Each feature and option has a unique number.

<span id="page-34-4"></span>Using HPRCU has the following features:

- All system ROM settings and the current selections are listed together in one output/input XML file.
- No updated binary or XML file is needed when BIOS adds or changes features. HPRCU now reads the same tables that RBSU does, which are located in the memory at system boot. When the BIOS changes or adds a new setting, no update to HPRCU is needed.
- The HPRCU XML file shows the default settings for each RBSU option.

<span id="page-34-6"></span><span id="page-34-1"></span>HPRCU is not supported on UEFI-based ProLiant servers. Instead, use CONREP.

### HPRCU command-line syntax

<span id="page-34-5"></span><span id="page-34-2"></span>hprcu  $-s$  |  $-1$  |  $-r$  [ $-f$  file.xml ] [ $-h$ ]

### HPRCU command line arguments

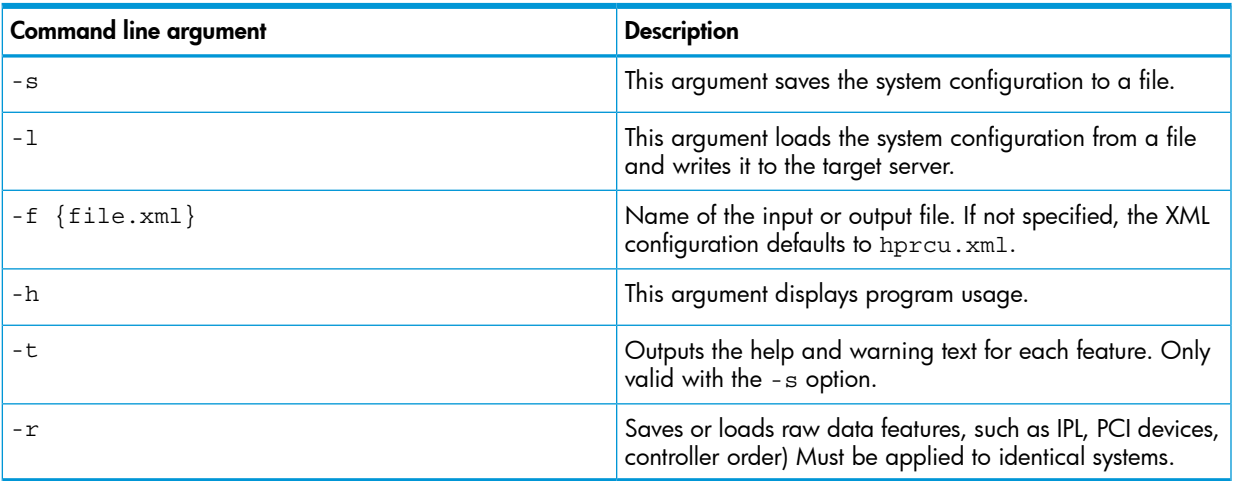

### <span id="page-34-7"></span><span id="page-34-3"></span>HPRCU return codes

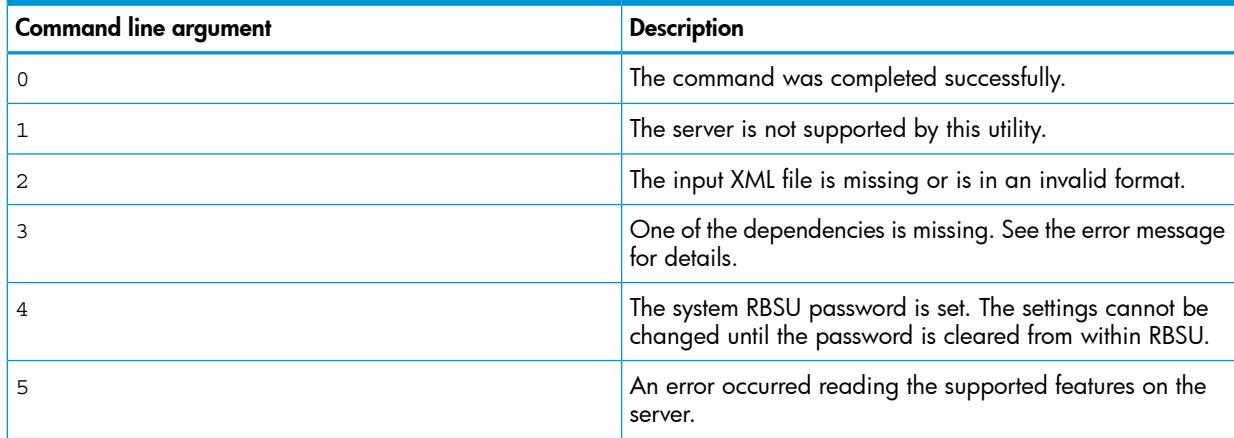

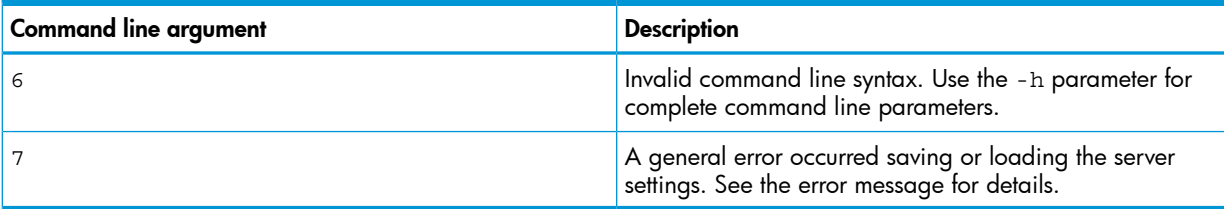

## HPRCU sample XML format

<span id="page-35-4"></span><span id="page-35-0"></span>A sample XML format generated by HPRCU is similar to the following:

<hprcu>

```
 <informational>
    <product name>ProLiant DL380 Gen8</product_name>
     <system_rom_family>P64</ system_rom_family >
    <system_rom_date>11/01/2011</system_rom_date>
   </informational>
  <feature feature_id='176' selected_option_id='2' default_option_id='1' feature_type='option'>
       <feature_name>Intel(R) Hyperthreading Options</feature_name>
      <option option id='1'><option name>Enabled</option name></option>
       <option option_id='2'><option_name>Disabled</option_name></option>
   </feature>
   <feature feature_id='100' feature_type='string'>
       <feature_name>Server Name - Line 1</feature_name>
       <feature_value>SERVERNAME</feature_value>
   </feature>
</hprcu>
```
# <span id="page-35-1"></span>Using HPSSASCRIPTING

<span id="page-35-5"></span>Starting with version 8.28.13.0, HP SSA Scripting is now a standalone application that is distributed with the HP SSA CLI application. In HP SSA versions prior to 8.28.13.0, the scripting executable was provided with the HP SSA GUI component.

For more information, see the *Configuring Arrays on HP Smart Array Controllers Reference Guide* on the HP website at [http://www.hp.com/support/CASAC\\_RG\\_en.](http://www.hp.com/support/CASAC_RG_en)

Users familiar with the previous versions of HP SSA Scripting must now install the HP SSA CLI application to obtain the scripting executable. The new HP SSA scripting executable (hpssascripting) replaces the former executable (cpqssaxe) in all scripts.

The HP SSA Scripting application has two scripting modes:

• Capture mode for capturing a configuration [\(page](#page-35-2) 36)

HP SSA inspects the configuration of all internal and external array controllers connected to the server and then writes a script file describing this configuration.

<span id="page-35-2"></span>• Input mode for using an Input script [\(page](#page-36-0) 37)

<span id="page-35-3"></span>HP SSA reads the array configuration described in a specified script file. See ["Creating](#page-36-1) an HP SSA script file" [\(page](#page-36-1) 37). HP SSA then applies this configuration to a target system.

NOTE: For a complete list of all command-line parameters, execute the /h utility.

### Capturing a configuration

To capture the configuration of a system, enter the following command at the system command line prompt:

hpssascripting -c [drive:][path] *OUTPUTFILENAME.ext* [-internal | -external] -e [drive:][path]*ERRORFILENAME.ext*

*OUTPUTFILENAME* is the name of the capture file, and ext. is the file extension. If you do not specify a name and location for this file, HP SSA uses the default name HPSSAOUTPUT. ini and places the file in the HP SSA working directory.

The -internal and -external switches limit capture to internal or external controllers.

<span id="page-36-0"></span>The -e switch information is used only if HP SSA must generate an error file. By default, HP SSA names the error file ERROR.ini and places it in the HP SSA working directory.

### Using an Input script

<span id="page-36-4"></span>To use an Input script to configure or reconfigure a system, first locate a suitable HP SSA script or see ["Creating](#page-36-1) an HP SSA script file" (page 37).

Then, enter the following command at the system command line prompt:

hpssascripting -i [drive:][path]*FILENAME.ext* [-internal | -external] [-reset] -e [drive:][path]*ERRORFILENAME.ext*

*FILENAME* is the name of the HP SSA input file, and ext is the file extension. If you do not specify the name and location of this file, HP SSA searches for HPSSAINPUT. ini in the HP SSA working directory.

The -internal and -external switches limit configuration operations to internal or external controllers.

The -reset flag destroys any existing data and overwrites the current configuration with the configuration specified in the script.

<span id="page-36-3"></span><span id="page-36-1"></span>The -e switch information is used only if HP SSA must generate an error file. By default, HP SSA names the error file ERROR.ini and places it in the HP SSA working directory.

### Creating an HP SSA script file

To create a valid HP SSA script file, use one of the following methods:

- Modify the sample custom input script [\(page](#page-36-2) 37).
- Create a Capture file for capturing a configuration [\(page](#page-35-2) 36).

You can create a capture file from any server that has HP SSA loaded, and then modify the values of options in the file as necessary for the target system. This method is useful for applying a standard configuration to several servers that have similar storage resources.

• Write an original script.

Each line of text in an HP SSA script file is in the format *option = value* and can be written in uppercase or lowercase letters. For information about possible option values and the minimum configuration information that a valid script must have, see ["Sample](#page-36-2) custom input [script"](#page-36-2) (page 37).

<span id="page-36-5"></span><span id="page-36-2"></span>You can add blank lines and comments to any script to make it easier to read and understand. To create a comment, enter a semicolon, and then enter the comment text. HP SSA ignores all text on the same line after a semicolon.

#### Sample custom input script

The sample script in this section gives all possible values for each option.

- If an **option** is shown in bold type, you must enter a value for that option when writing your own script.
- If a **value** is shown in bold type, HP SSA uses that value as a default setting when creating new logical drives.

You can use this script as a template for your own script. The Control category has the following options:

```
• Action mode
```
• Method mode

```
Action = Configure|Reconfigure
```

```
Method = Custom|Auto ; COMMENT: HP SSA cannot create a RAID 50 or
RAID 60 configuration in Auto mode. You must create such
configurations manually using the Custom setting.
```

```
Controller = All | First | Slot [N][:N]| WWN [N]| SerialNumber [N]|
IOCabinet [N],IOBay [N],IOChassis [N],Slot [N],Cabinet [N],Cell [N]
ClearConfigurationWithDataLoss = Yes|No ; COMMENT: This option is now
deprecated.
```

```
LicenseKey = XXXXX-XXXXX-XXXXX-XXXXX-XXXXX
```
DeleteLicenseKey = XXXXX-XXXXX-XXXXX-XXXXX-XXXXX | \* ; COMMENT: \* is a wild card that enables you to delete all license keys on the specified controller.

```
RAIDArrayID = "XXXXXXXXXXXXXXXXXXXX"
```

```
ReadCache = 0|10|20|25|30|40|50|60|70|75|80|90|100
```

```
WriteCache = 0|10|20|25|30|40|50|60|70|75|80|90|100
```

```
RebuildPriority = low|Median|High
```

```
ExpandPriority = \text{Low}|\text{Median}|\text{High}
```

```
SurfaceScanDelay = N
```

```
SSPState = Enable|Disable
```

```
PreferredPathMode = Auto|Manual
```
; COMMENT: the following five entries are used to optimize the controller performance for video

```
MNPDelay = 0|1|2|...|60 ; units are minutes, zero indicates disabled
```

```
IRPEnable = Yes|No
```

```
DPOEnable = Yes|No
```

```
ElevatorSortEnable = Yes|No
```

```
QueueDepth = 2|4|8|16|32|Auto
```
 $Array = A|B|C|D|E|F|G|...Z|A|b|c|d|e|f$ 

```
OnlineSpare = None | N | Port:ID,Port:ID... | Box:Bay,Box:Bay... |
Port:Box:Bay,Port:Box:Bay,... ; COMMENT: These values are available
only in Custom method mode. In Auto method mode, the choices are
Yes|No.
```

```
Drive = * | N | Port:ID, Port:ID... | Box:Bay, Box:Bay... |
Port:Box:Bay, Port:Box:Bay, ...
```

```
DriveType = SCSI | SAS | SATA
```

```
LogicalDrive = 1|2|3|...32
```

```
RAID = 0|1|5|50|6|60|adg|auto ; COMMENT: RAID 6 and 60 are only
available when SAAP is installed and the license key registered
ParityGroups = 2|N ; COMMENT: Necessary only for RAID 50 or 60. N
> 2
Size = [N] | Max
```

```
Sectors = 32|63
StripeSize = 8|16|32|64|128|256
ArrayAccelerator = Enable|Disable
LogicalDriveSSPState = Enable|Disable
SSPAdaptersWithAccess = [N],[N]...|None
PreferredPath = 1|2
HBA WW ID = WWN
ConnectionName = UserDefinedName
HostMode = Default | Windows | Windows(degrade | openVMS | Tru64 |
Linux | Solaris | Netware | HP | Windows Sp2 ; COMMENT: The
Windows(degrade value must be entered as written.
```
### <span id="page-38-0"></span>Script file options

<span id="page-38-1"></span>Options in HP SSA script files are divided into the following categories:

- "Control [category"](#page-39-0) (page 40)
- ["Controller](#page-39-3) category" (page 40)
- "Array [category"](#page-42-3) (page 43)
- "Logical Drive [category"](#page-43-2) (page 44)
- "HBA [category"](#page-46-0) (page 47)

Each category has several scripting options, but you do not always need to assign values to every option. HP SSA can use default values in some instances, while in other instances, a listed option might not be relevant for a particular configuration or scripting mode.

The options for each category are listed in the following table and described in more detail in the remainder of this section.

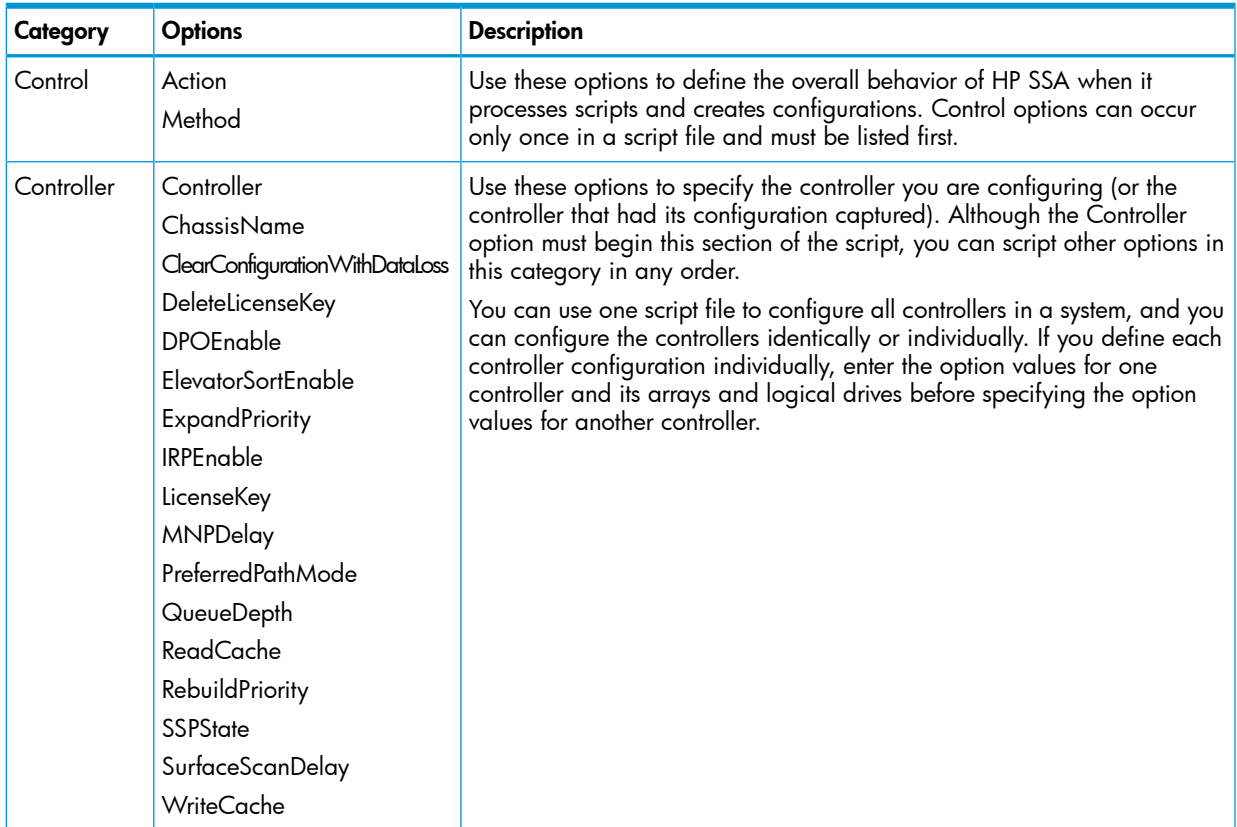

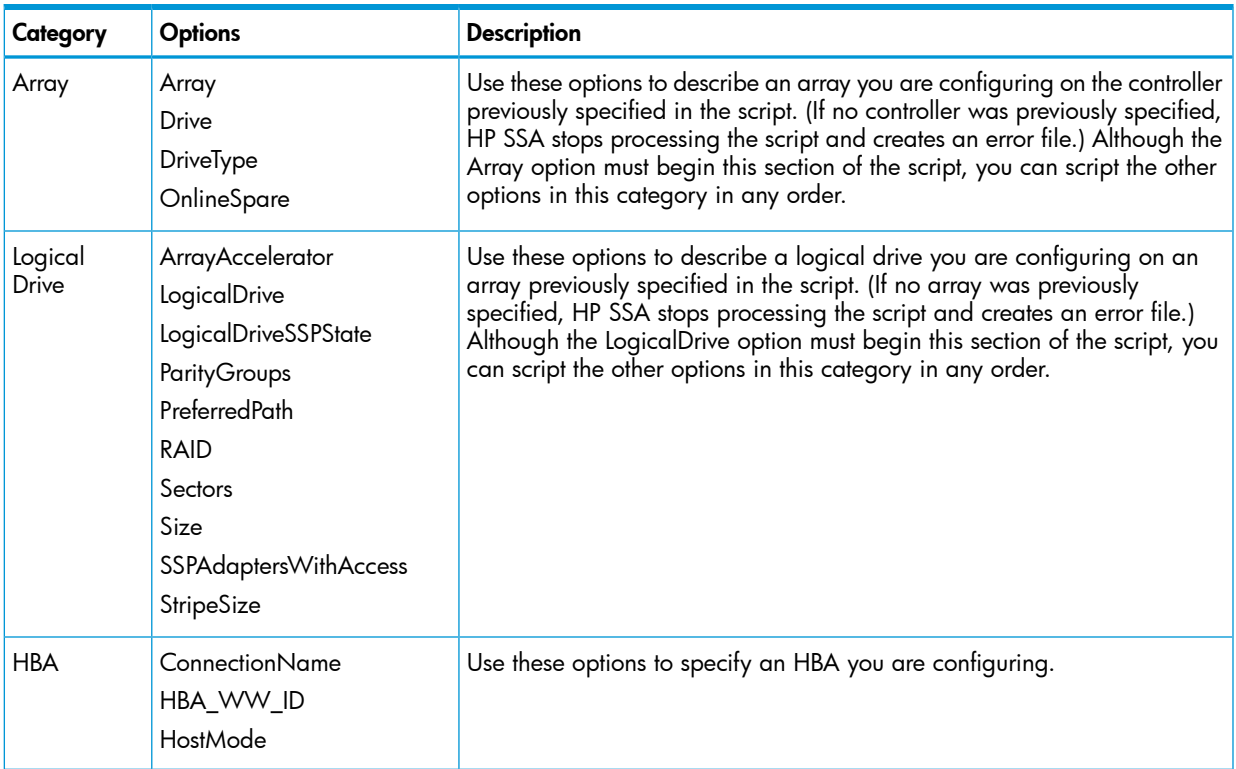

### <span id="page-39-0"></span>Control category

<span id="page-39-4"></span>The Control category has the following options:

- <span id="page-39-1"></span>["Action](#page-39-1) mode" (page 40)
- ["Method](#page-39-2) mode" (page 40)

#### Action mode

You must specify an Action mode:

- In Configure mode, you can create new arrays, but you cannot modify existing arrays. The controller must be connected to unassigned physical drives for this mode to be available.
- <span id="page-39-2"></span>• In Reconfigure mode, you can modify existing arrays. For example, you can set up an array expansion, a logical drive extension, or a migration. These procedures do not destroy data, unless you specifically want the data to be deleted. In this mode, HP SSA does not change an existing option setting unless you specifically script a different value for that option.

#### <span id="page-39-3"></span>Method mode

<span id="page-39-5"></span>The default value for Method mode is Auto. If you want to use Custom mode, you must specify it. In Auto mode, HP SSA can perform an expansion, extension, or migration without user intervention if the values that you set for other options imply that such an operation is necessary.

#### Controller category

The Controller category has the following options:

- Controller [\(page](#page-40-0) 41)
- ChassisName [\(page](#page-40-1) 41)
- ClearConfigurationWithDataLoss [\(page](#page-40-2) 41)
- DeleteLicenseKey [\(page](#page-40-3) 41)
- DPOEnable [\(page](#page-42-2) 43)
- ElevatorSortEnable [\(page](#page-42-2) 43)
- ExpandPriority [\(page](#page-41-2) 42)
- IRPEnable [\(page](#page-42-2) 43)
- LicenseKey [\(page](#page-40-3) 41)
- MNPDelay [\(page](#page-42-2) 43)
- PreferredPathMode [\(page](#page-41-0) 42)
- QueueDepth [\(page](#page-42-2) 43)
- ReadCache [\(page](#page-41-1) 42)
- RebuildPriority [\(page](#page-41-2) 42)
- SSPState [\(page](#page-42-0) 43)
- <span id="page-40-0"></span>• SurfaceScanDelay [\(page](#page-42-1) 43)
- WriteCache [\(page](#page-41-1) 42)

#### **Controller**

You must enter a value for this option because it identifies the controller that you want to configure:

- All–Configure all detected controllers in the system.
- Slot [*N*] [:*M*] Configure the internal controller in slot number *N*, or the external controller at port *M* in slot *N*.
- WWN [*N*]—Configure the external controller that has the World Wide Name *N*.
- SerialNumber [*N*]—Configure the shared storage controller that has serial number *N*.
- <span id="page-40-1"></span>• IOCabinet[*N*],IOBay[*N*],IOChassis[*N*],Slot[*N*],Cabinet[*N*],Cell[*N*]—Configure the controller in the Integrity server that has the slot path information defined by this sequence of identifiers.

#### **ChassisName**

Enter the user-defined character string that identifies the controller. You can use any of the following characters in the string:

#### a–z, A–Z, O–9, !, @, #, \*, (, ), ,,  $\cdot$ , \_, +, :, ., /, [space]

You do not need to use quotation marks around the string, but doing so allows the string to begin with a space character. However, the string cannot end with a space character.

<span id="page-40-4"></span><span id="page-40-2"></span>Currently, only shared-storage controllers such as the RA4x00, MSA1000, and Smart Array Cluster Storage support the ChassisName option. The RA4x00 controller uses a 24-character string, while other applicable controllers use a 20-character string.

#### ClearConfigurationWithDataLoss

<span id="page-40-3"></span>This command is now deprecated.

The default value for this option is No. Clearing the configuration causes data loss because it deletes all logical volumes and arrays on the controller. If you clear a configuration, you can write commands later in the script file to create a new configuration from the liberated drive capacity.

#### LicenseKey, DeleteLicenseKey

These options enable you to enter a 25-character license key to activate or uninstall some controller features. Hyphens can be entered, but are not required.

#### <span id="page-41-0"></span>PreferredPathMode

The setting that you select for this option determines how the preferred I/O path to a particular logical drive is set for a redundant array controller that is in an active/active configuration.

Not all controllers support this feature, and controllers in an active/standby configuration disregard this option.

- Auto is the default setting for new configurations. In this case, the storage system automatically selects the I/O path from the redundant controller to the logical drive and dynamically load balances all paths.
- Manual enables you to assign the logical drive to a specific redundant controller. If you select this setting, use the PreferredPath command to specify the path.

<span id="page-41-1"></span>If you are reconfiguring a controller and do not specify a setting for this option, the existing setting remains the same.

#### ReadCache, WriteCache

Enter a number between 0 and 100 to specify the percentage of cache to be allocated to drive reads or writes. The default value for both options is 50.

The allowable cache ratios depend on the controller model and whether it has battery-backed write cache, as described in the following table.

A "+" indicates that the specified cache ratio is allowed for that type of controller, while a "–" indicates that the ratio is not allowed.

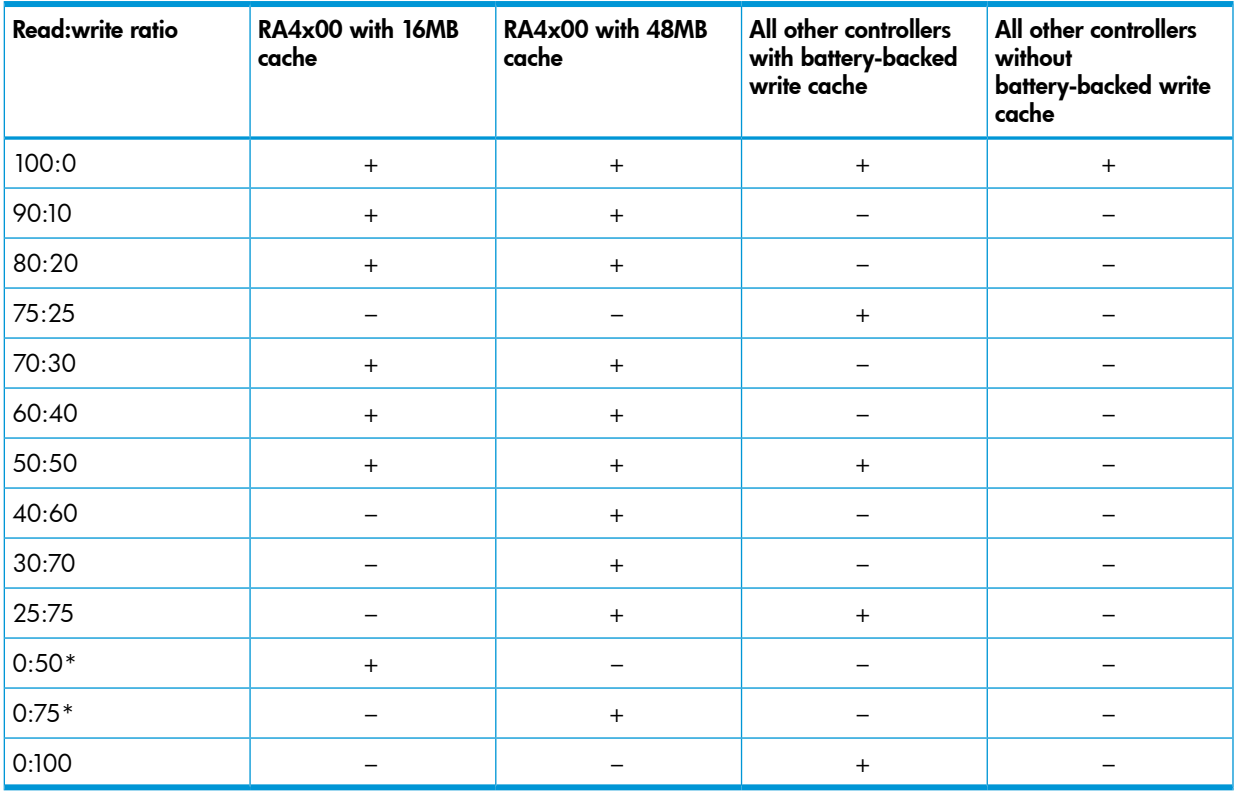

<span id="page-41-2"></span>\* The cache ratio percentages do not total 100 in these cases because the additional 16-MB or 48-MB cache modules are not used. Only the battery-backed write cache is used.

#### RebuildPriority, ExpandPriority

These options have three possible values: Low, Medium, and High.

#### <span id="page-42-0"></span>**SSPState**

There are two settings for this option: Enable and Disable. If you do not specify a value for the SSP State, the existing setting remains the same.

NOTE: The SSPState option is valid only for controllers that enable SSP on a controller basis, such as the MSA1000 or the Smart Array Cluster Storage controllers. RA4x00 controllers support SSP that is enabled on a logical drive basis, and use the LogicalDriveSSPState option [\(page](#page-44-2) 45) instead.

<span id="page-42-1"></span>If you enable SSP, you must also specify an adapter for one or more logical drives by using the SSPAdaptersWithAccess option [\(page](#page-45-2) 46). Otherwise, SSP is automatically disabled.

#### SurfaceScanDelay

<span id="page-42-2"></span>Enter a number between 1 and 30 to specify the duration of the surface scan delay in seconds.

#### <span id="page-42-7"></span>Video performance options

To optimize the controller performance for video, set values for the following options as indicated: DPOEnable = No

```
ElevatorSortEnable = Yes
```
IRPEnable = No

In addition, do the following:

- <span id="page-42-3"></span>• Set the MNPDelay to any integer value from 1 to 60 (units are minutes). If you want to disable this option, set a value of zero instead.
- <span id="page-42-6"></span>Set the QueueDepth to any integer value from 2 to 32, or to Auto.

#### Array category

The Array category has the following options:

- ["Array"](#page-42-4) (page 43)
- <span id="page-42-4"></span>• ["Drive"](#page-42-5) (page 43)
- ["DriveType"](#page-43-0) (page 44)
- ["OnlineSpare"](#page-43-1) (page 44)

#### Array

Enter a letter or pair of letters to identify the array you are creating or reconfiguring, and observe these additional limitations:

- <span id="page-42-5"></span>• In Configure mode, HP SSA creates a new array. The value that you specify for the array option must be the next available letter or pair of letters in the sequence, according to the number of existing arrays on the controller. AA follows Z, and BA follows AZ.
- In Reconfigure mode, HP SSA can either create a new array or reconfigure an existing array. In this case, the value that you specify can identify an existing array, or it can correspond to the next available array letter or pair of letters in the existing configuration.

#### **Drive**

You can use this option to add a drive to an existing array (to expand an array) or to build a new array. If you are expanding an array, each drive that you add must have a capacity no less than that of the smallest drive already in the array. The added and existing drives in the array must all be the same type (for example, SAS or SATA).

If the value of the ClearConfigurationWithDataLoss option is Yes, you can use the Drive option to remove drives from an array. However, the ClearConfigurationWithDataLoss option is now deprecated.

If you use Auto method mode, HP SSA configures all the available drives on the controller into one array. If the drives are of different capacities, HP SSA determines the capacity of the smallest drive and uses the same amount of space on all other available drives.

If you use Custom method mode, choose one of the following methods to specify the drives to be used in the array. Different arrays on the same controller can use different methods.

- To specify individual drives, use the applicable convention (port:ID, box:bay, or port:box:bay).
- To specify only the number of drives to use (not which specific drive IDs to use), enter that number as the value for this option. For example, if you enter  $\text{drive=3}$ , HP SSA uses the first three available drives to build or expand the array that you define in the remainder of the script. HP SSA automatically determines which drives are suitable to use.
- <span id="page-43-0"></span>• To use all available drives, enter an asterisk as the value for this option. An array that is configured using this method cannot have a spare.

#### **DriveType**

<span id="page-43-1"></span>The value that you enter for this option specifies the type of drive (SAS, SATA, or parallel SCSI) that HP SSA must use to build the array.

#### **OnlineSpare**

The value for this option determines whether the array specified previously in the script will be configured with spare drives.

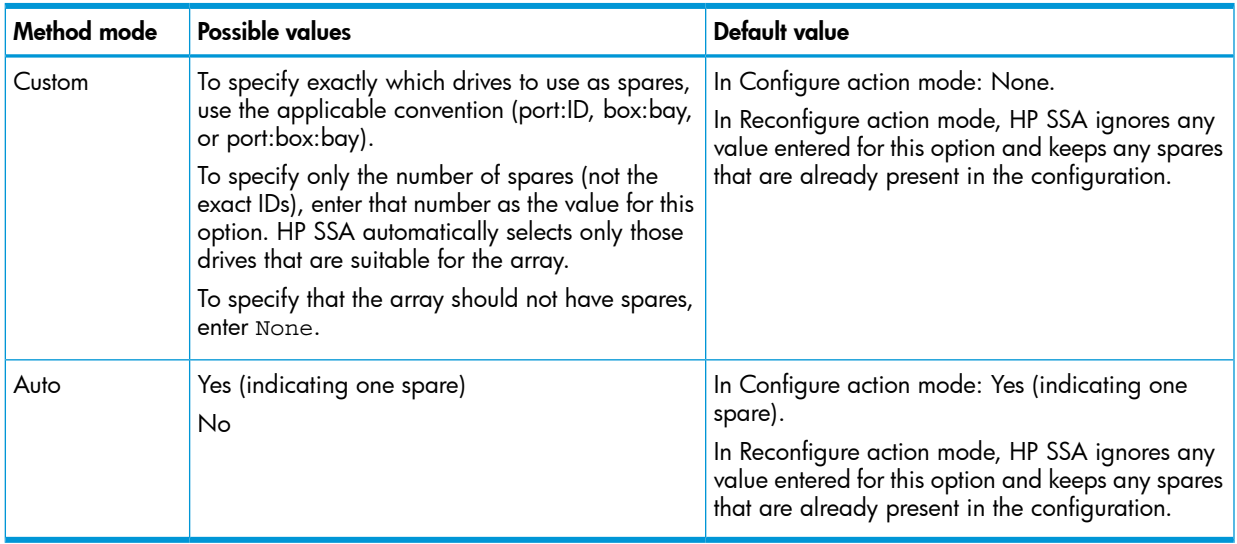

#### <span id="page-43-3"></span><span id="page-43-2"></span>Logical Drive category

The Logical Drive category has the following options:

- ["ArrayAccelerator"](#page-44-0) (page 45)
- ["LogicalDrive"](#page-44-1) (page 45)
- ["LogicalDriveSSPState"](#page-44-2) (page 45)
- ["ParityGroups"](#page-44-3) (page 45)
- ["PreferredPath"](#page-44-4) (page 45)
- ["RAID"](#page-44-5) (page 45)
- ["Sectors"](#page-45-0) (page 46)
- ["Size"](#page-45-1) (page 46)
- ["SSPAdaptersWithAccess"](#page-45-2) (page 46)
- <span id="page-44-0"></span>• ["StripeSize"](#page-45-3) (page 46)

#### ArrayAccelerator

<span id="page-44-1"></span>This option specifies whether the array accelerator is enabled or disabled for the specified logical drive. The default value is Enabled.

#### **LogicalDrive**

The value that you enter for this option specifies the ID number of the logical drive that is to be created or modified. The first logical drive on an array must have an ID of 1 (not 0), and logical drive numbering must be contiguous.

- In Configure action mode, HP SSA accepts only the ID number of the next possible logical drive.
- <span id="page-44-2"></span>• In Reconfigure action mode, HP SSA also accepts the ID number of any existing logical drive.

#### LogicalDriveSSPState

This option is valid only for controllers that enable SSP on a logical drive basis. Other controllers that support SSP use the SSPState option [\(page](#page-42-0) 43).

The following defaults apply:

- <span id="page-44-3"></span>• For new logical drives, the default value is Disabled.
- For existing logical drives, the default value is the current logical drive setting.

#### **ParityGroups**

When you create a RAID 50 or RAID 60 configuration, you must also set the number of parity groups.

You can use any integer value greater than 1 for this setting, with the restriction that the total number of physical drives in the array must be exactly divisible by the number of parity groups.

<span id="page-44-4"></span>The maximum number of parity groups possible for a particular number of physical drives is the total number of drives divided by the minimum number of drives necessary for that RAID level (three for RAID 50, four for RAID 60).

#### PreferredPath

If you select the Manual setting for PreferredPathMode, use the PreferredPath command to specify the path for I/O to the logical drive on a redundant controller in active/active mode.

<span id="page-44-5"></span>The default setting for this option is 1. With this setting, the controller in chassis slot 1 is the preferred controller for I/O to the logical drive. If you select 2, the controller in chassis slot 2 becomes the preferred controller for the logical drive.

To determine the chassis slot numbers, use the show command on a controller that supports redundant controllers.

#### RAID

The value that you enter for this option specifies the RAID level of the logical drive.

- When the Action mode is Configure, and the Method mode is Auto, HP SSA automatically selects the highest RAID level that the controller and drive configuration can support except RAID 50 or RAID 60. To specify RAID 50 or 60 for a controller that supports either of these RAID levels, use the Custom setting. In this case, you must also specify the number of parity groups [\(page](#page-44-3) 45).
- When the Action mode is Reconfigure, the default value is the existing RAID level for that logical drive. If you specify a different RAID setting, then HP SSA either ignores the new setting

(when Method mode is Auto), or attempts to migrate the logical drive to the specified RAID level (when Method mode is Custom).

#### <span id="page-45-0"></span>**Sectors**

<span id="page-45-5"></span>This option specifies the number of sectors that are to comprise each track. Enter 32 to disable MaxBoot or 63 to enable it.

- For new logical drives, the default setting is 63 if the logical drive is larger than 502 GB. Otherwise, the default setting is 32.
- For an existing logical drive, the default setting is the existing setting.

<span id="page-45-1"></span>Logical drive performance is likely to decrease with MaxBoot enabled.

#### <span id="page-45-4"></span>Size

Enter the capacity that you want the logical drive to have, in megabytes. The default size setting for new logical drives is MAX. In this case, HP SSA creates a logical drive of the maximum possible size from the physical drives that you assigned to the array.

In Reconfigure mode, the default setting is the existing size of the logical drive. If you enter a larger value, HP SSA extends the logical drive to the new size if there is unused drive capacity on the same array, as long as the operating system supports logical drive extension. You cannot reduce the size of the logical drive.

<span id="page-45-2"></span>Δ CAUTION: Back up all data before extending a logical drive.

#### SSPAdaptersWithAccess

Enter values here to identify the SSP adapters that you want to have access to a logical drive. The values are processed only if either SSPState or LogicalDriveSSPState is set to Enable. Otherwise, the values are ignored.

<span id="page-45-3"></span>NOTE: Be sure that every HBA in the system has access to the logical drives for which multi-path will be used.

#### **StripeSize**

You can enter a numerical value for this option to specify the size of the data stripes (in kilobytes), or you can leave this option blank and allow HP SSA to use a default value.

The valid stripe size values depend on the RAID level.

- For RAID 0, RAID 1, or RAID 1+0 arrays, you can enter any of the stripe size values listed in the sample script.
- For RAID 5 arrays, the maximum stripe size in most cases is 256 KB, but old controller models are often limited to 64 KB.
- For RAID 6 arrays, the maximum stripe size is either 64 KB or 256 KB, depending on the controller.

The default stripe size value depends on the action mode.

- In Configure action mode, the default value is determined by the RAID level that you specified earlier in the script. In some cases, it also depends on the HP SSA version, the controller model, and the controller firmware version.
	- For RAID 0, RAID 1, or RAID 1+0, the default value is 128 KB.
	- For RAID 5, the default value is usually 64 KB, but on some controller models it is 16 KB or 128 KB.
	- For RAID 6, the default value is usually 16 KB, but on some controller models it is 64 KB or 128 KB.
- <span id="page-46-0"></span>• In Reconfigure action mode, the default value for this option is the stripe size that is already configured for the logical drive. If you enter a value that is different from the existing stripe size, HP SSA attempts to migrate the logical drive to the stripe size that you specify. (If you intend to migrate the logical drive, back up all data before starting the migration procedure.)

#### HBA category

<span id="page-46-4"></span>The HBA category has the following options:

- ["ConnectionName"](#page-46-1) (page 47)
- <span id="page-46-1"></span>• ["HBA\\_WW\\_ID"](#page-46-2) (page 47)
- ["HostMode"](#page-46-3) (page 47)

#### ConnectionName

This option is a user-defined string used as the connection name for the specified HBA. The string can consist of the following:

- <span id="page-46-2"></span>• A maximum of 16 characters
- Embedded space characters but cannot end with a space character
- Any of the following characters: a–z, A–Z, 0–9, !, @, #,  $^*$ , (, ),  $\cdot$ ,  $\cdot$ ,  $\cdot$ ,  $\cdot$ ,  $\cdot$ ,  $\cdot$ ,  $\cdot$ ,  $\cdot$ ,  $\cdot$ ,  $\cdot$ ,  $\cdot$ ,  $\cdot$ ,  $\cdot$ ,  $\cdot$ ,  $\cdot$ ,  $\cdot$ ,  $\cdot$ ,  $\cdot$ ,  $\cdot$ ,  $\cdot$ ,  $\cdot$ ,  $\cdot$ ,  $\cdot$ ,  $\cdot$ ,  $\cdot$ ,  $\$

#### <span id="page-46-3"></span>HBA\_WW\_ID

This option specifies which HBA, based on its assigned WWN, is modified by the configuration changes.

#### **HostMode**

This option specifies the HostMode for a selected HBA. Setting the Host Mode optimizes the storage array for the selected operating system. The available host modes for an HBA are device-specific. Not all modes are available on all devices. Not all HBAs support a HostMode.

The following operating system options might be available:

- Default
- Microsoft Windows
- OpenVMS
- Tru64
- Linux
- **Solaris**
- Netware
- HP-UX

# HP SSA scripting error messages

<span id="page-47-1"></span><span id="page-47-0"></span>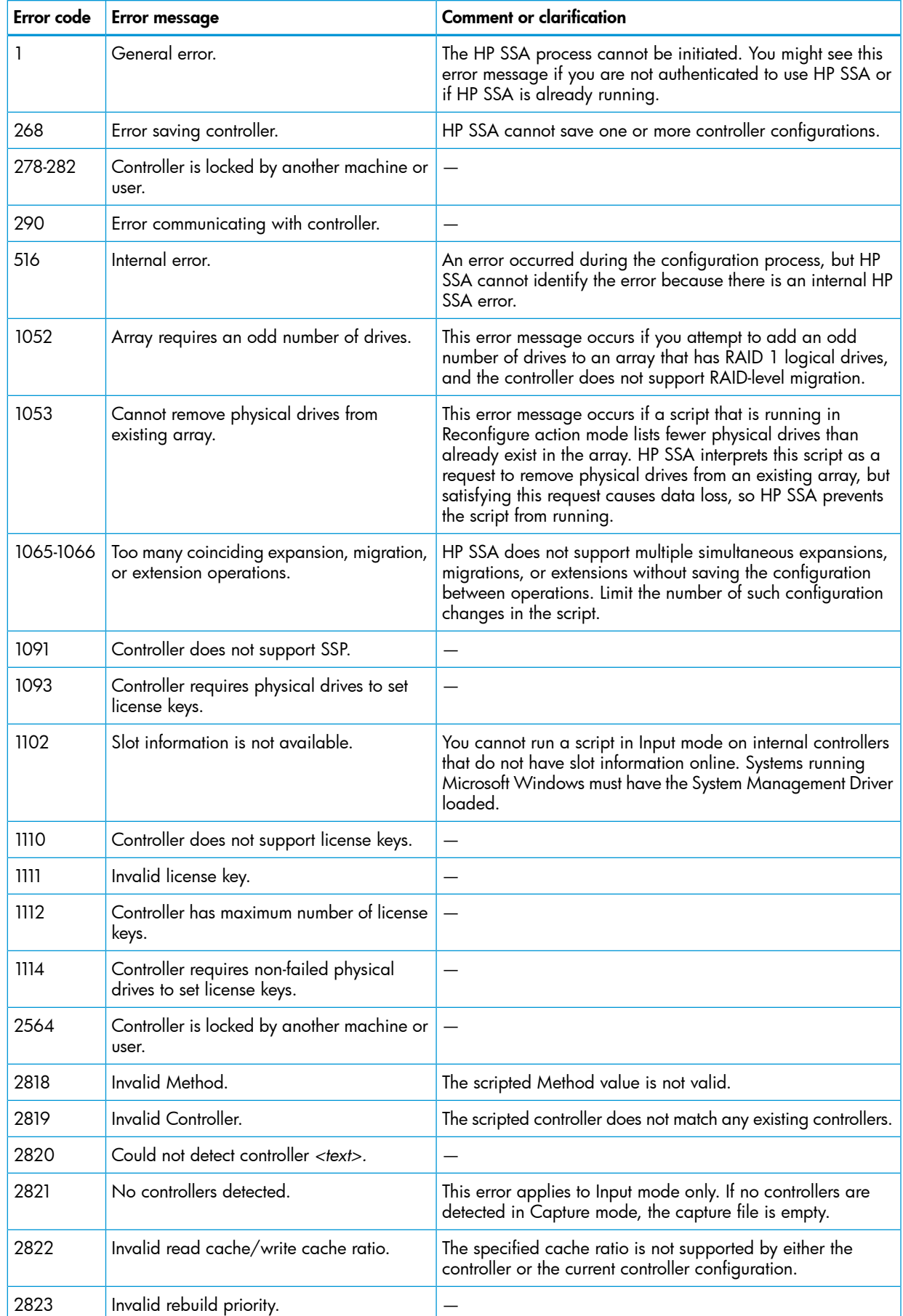

![](_page_48_Picture_1160.jpeg)

![](_page_49_Picture_913.jpeg)

![](_page_50_Picture_771.jpeg)

# <span id="page-50-0"></span>Using HPLPCFG

<span id="page-50-5"></span><span id="page-50-3"></span><span id="page-50-1"></span>You must edit the text file to insert the WWID of the boot volume and the LUN number that the WWID boots from. The HPLPCFG utility discovers the WWID of the HBA in the server blade and writes the information in the text file. The text file presents the options in human readable format. The HPLPCFG utility updates the hardware with the boot volume WWID and boot LUN read from the text file.

### HPLPCFG command-line syntax

```
hplpcfg -s filename hplpcfg -1 filename hplpcfg -v
```

```
[HBA0] WWID=11223344 HostAdapterBiosEnable=1 SelectBootEnable=1
BootDeviceWWID=22334455 BootDeviceLUN[0]=1111
```
# HPLPCFG command-line arguments

![](_page_50_Picture_772.jpeg)

![](_page_51_Picture_533.jpeg)

# <span id="page-51-0"></span>HPLPCFG return codes

<span id="page-51-3"></span>![](_page_51_Picture_534.jpeg)

# <span id="page-51-2"></span><span id="page-51-1"></span>HPLPCFG command-line examples

```
hplpcfg –s hba.ini generates hba.iniwith the following content:
[HBA0]
WWID=11111111
HostAdapterBiosEnable=1
SelectBootEnable=1
BootDeviceWWID=
BootDeviceLUN[0]=
You must edit hba.ini and add the following boot device information:
[HBA0]
```

```
WWID=11111111
HostAdapterBiosEnable=1
SelectBootEnable=1
BootDeviceWWID=22222222
BootDeviceLUN[0]=3
```
<span id="page-52-0"></span>You must then invoke the tool to load the contents of hba.ini input to the HBA NVRAM: hplpcfg /l hba.ini.

# Using LO100CFG

<span id="page-52-4"></span>NOTE: This section applies only to HP ProLiant servers not using the Oxx ROM family.

The LO100CFG utility enables you to configure the Lights Out 100 device that is available on the HP ProLiant 100 series servers.

<span id="page-52-6"></span><span id="page-52-1"></span>Under Linux, LO100CFG uses the OpenIPMI library to communicate with the system firmware.

### LO100CFG command-line syntax

```
lo100cfg [-h \mid -x \mid -v \mid -i \text{ "file.xml" } -o \text{ "file.xml" } -s ]
```
### LO100CFG command-line arguments

![](_page_52_Picture_512.jpeg)

# <span id="page-52-7"></span><span id="page-52-3"></span>LO100CFG return codes

![](_page_52_Picture_513.jpeg)

![](_page_53_Picture_511.jpeg)

<span id="page-53-5"></span><span id="page-53-0"></span>NOTE: Return codes of 100 or higher are returned from the LO100 processor.

### LO100CFG command-file contents

A typical data file generated by LO100CFG is similar to the following: <lo100cfg> <serial\_port mode="dedicated" /> <nic mode="dhcp"> <ipv4 address="10.10.10.18" mask="255.255.252.0" gateway="10.10.10.1" /> <firewall http\_active="yes" ping\_active="yes" telnet\_active="yes" /> </nic> <users> <user id="1" name="" privilege\_level="user" /> <user id="2" name="operator" privilege\_level="operator" /> <user id="3" name="admin" privilege\_level="admin" /> <user id="4" name="oem" privilege\_level="oem" /> </users> </lo100cfg>

To disable the shared NIC configuration and make the Lights-Out 100 NIC dedicated, enter the following in your data file:

```
<lo100cfg>
<nic type="dedicated" />
</lo100cfg>
```
# Using HPQLAREP

<span id="page-53-4"></span><span id="page-53-2"></span>You must edit the text file to insert the WWID of the boot volume and the LUN number that they will boot from. The hpqlarep utility discovers the WWID of the HBA in the server blade and writes the information in the text file. The text file presents the options in human readable format. The hpqlarep utility updates the hardware with the boot volume WWID and boot LUN read from the text file.

### HPQLAREP command-line syntax

```
hpqlarep —s filename hpqlarep —l filename
```

```
[HBA0] WWID=11223344 HostAdapterBiosEnable=1 SelectBootEnable=1
BootDeviceWWID=22334455 BootDeviceLUN[0]=1111
```
# HPQLAREP command-line arguments

<span id="page-54-2"></span>![](_page_54_Picture_433.jpeg)

# <span id="page-54-3"></span><span id="page-54-1"></span>HPQLAREP return codes

![](_page_54_Picture_434.jpeg)

![](_page_55_Picture_599.jpeg)

## HPQLAREP command-line examples

<span id="page-55-5"></span><span id="page-55-0"></span>hpqlarep —s hba.ini generates hba.ini with the following content:

```
[HBA0]
WWID=11111111
HostAdapterBiosEnable=1
SelectBootEnable=1
BootDeviceWWID=
BootDeviceLUN[0]=
You must edit hba.ini and add the following boot device information:
[HBA0]
WWID=11111111
HostAdapterBiosEnable=1
SelectBootEnable=1
BootDeviceWWID=22222222
BootDeviceLUN[0]=3
```
<span id="page-55-3"></span><span id="page-55-1"></span>You must then invoke the tool to load the contents of  $hba$ . ini input to the HBA NVRAM:  $hpqlarep$ –l hba.ini.

# Using HPONCFG

HP offers support for the iLO features available on HP ProLiant servers with the HPONCFG utility.

HPONCFG is an online configuration tool used to set up and reconfigure iLO without requiring a reboot of the server operating system. The utility runs in a command-line mode and must be executed from an operating system command line on the local server. HPONCFG enables you to initially configure features exposed through the RBSU or iLO.

Before using HPONCFG, the iLO Management Interface Driver must be loaded on the server. HPONCFG displays a warning if the driver is not installed.

<span id="page-55-2"></span>For more information, see the HP iLO website at <http://www.hp.com/go/ilo>.

<span id="page-55-4"></span>Also, see the *HP iLO 4 Scripting and Command Line Guide* (for Gen8 and Gen9 servers) at [http://](http://www.hp.com/go/ilo/docs) [www.hp.com/go/ilo/docs](http://www.hp.com/go/ilo/docs) or the *HP ProLiant Integrated Lights-Out 3 v1.20 Scripting and Command Line Guide* (for G7 servers) on the HP website at [www.hp.com/go/ilo.](www.hp.com/go/ilo)

### HPONCFG command-line syntax

hponcfg [-help][/?][-reset][-f filename][-l filename] [-w filename][-get\_hostinfo][-m firmwarelevel]

 $\mathbb{O}$ **IMPORTANT:** Because the -w argument does not capture certain types of information, such as the administrator password, data files created with HPONCFG using the -w argument cannot then be used as input files for HPONCFG, unless they are modified first.

# HPONCFG command-line arguments

<span id="page-56-4"></span><span id="page-56-0"></span>![](_page_56_Picture_668.jpeg)

<span id="page-56-7"></span><span id="page-56-1"></span>NOTE: For a complete list of all command-line parameters, execute the /h utility.

### HPONCFG return codes

![](_page_56_Picture_669.jpeg)

<span id="page-56-5"></span><span id="page-56-2"></span>If the script itself fails, errors are reported in the log file created by HPONCFG.

### HPONCFG command file contents

<span id="page-56-3"></span>HPONCFG can be used to perform the following tasks:

- <span id="page-56-6"></span>• Obtain an entire configuration
- Obtain a specific configuration
- Set a configuration

#### Obtaining an entire configuration

HPONCFG can be used to obtain an entire configuration from iLO. In this case, the utility executes from the command line without specification of an input file. The name of the output file is given on the command line. For example:

hponcfg -w config.xml

In this example, the utility indicates that it obtained the data successfully and wrote it to the output file as requested. The following is a typical example of the contents of the output file:

```
<HPONCFG VERSION = "1.1">
<!--- Generated 04/15/04 15:20:36 --->
<MOD_DIR_CONFIG>
\langleDIR AUTHENTICATION ENABLED VALUE = "N"/>
\langleDIR LOCAL USER ACCT VALUE = "Y"/>
\langleDIR SERVER ADDRESS VALUE = ""/>
\n  <DIR SERVER PORT VALUE = "25"/>
\langleDIR OBJECT DN VALUE = " "/>
<DIR_OBJECT_PASSWORD VALUE = ""/>
\n  <DIR USER CONTEXT 1 VALUE = ""/>
\langleDIR USER CONTEXT 2 VALUE = " "/>
\langleDIR USER CONTEXT 3 VALUE = ""/>
</MOD_DIR_CONFIG>
<MOD_NETWORK_SETTINGS>
<SPEED_AUTOSELECT VALUE = "Y"/>
\langleNIC SPEED VALUE = "100"/>
\langleFULL DUPLEX VALUE = "Y"/>
\langleIP ADDRESS VALUE = "11.222.333.444"/>
<SUBNET_MASK VALUE = "222.222.222.0"/>
<GATEWAY IP ADDRESS VALUE = "11.100.200.2"/>
$\times$DNS NAME VALUE = "ILOD234KJ44D002"/>
\epsilonPRIM DNS SERVER value = "16.16.1.161"/>
\langleDHCP ENABLE VALUE = "Y"/>
<DOMAIN_NAME VALUE = "americas.cpqcorp.net"/>
\langleDHCP GATEWAY VALUE = "Y"/>
\langleDHCP_DNS_SERVER_VALUE = "Y"/>
\langleDHCP STATIC ROUTE VALUE = "Y"/>
\langleDHCP WINS SERVER VALUE = "Y"/>
\langleREG WINS SERVER VALUE = "Y"/>
\epsilonPRIM WINS SERVER value = "16.16.6.161"/>
\langleSTATIC ROUTE 1 DEST = "0.0.0.0" GATEWAY = "0.0.0.0"/>
\langleSTATIC ROUTE 2 DEST = "0.0.0.0" GATEWAY = "0.0.0.0"/>
\langleSTATIC ROUTE 3 DEST = "0.0.0.0" GATEWAY = "0.0.0.0"/>
</MOD_NETWORK_SETTINGS>
<ADD_USER
USER_NAME = "Administrator"
USER_LOGIN = "Administrator"
PASSWORD = "">
</ADD_USER>
<ADD_USER
USER_NAME = "Landy9"
USER_LOGIN = "mandy9"
PASSWORD = "">
</ADD_USER>
RESET RIB VALUE = "Y"/>
```
</HPONCFG>

<span id="page-58-0"></span>For security reasons, the user passwords are not returned.

#### Obtaining a specific configuration

<span id="page-58-3"></span>A specific configuration can be obtained using the appropriate XML input file. For example, the contents of a typical XML input file, get global.xml, are the following:

```
<!-- Sample file for Get Global command -->
<RIBCL VERSION="2.0">
<LOGIN USER_LOGIN="x" PASSWORD="x">
<RIB INFO MODE="read">
<GET_GLOBAL_SETTINGS />
</RIB INFO>
</LOGIN>
</RIBCL>
```
The XML commands are read from the input file

get\_global.xml

and are processed by the device:

HPONCFG /f get\_global.xml /l log.txt > output.txt

The requested information is returned in the log file, which, in this example, is named log.txt. The contents of the log file are as follows:

```
<GET_GLOBAL_SETTINGS>
<SESSION_TIMEOUT VALUE="30"/>
<ILO_FUNCT_ENABLED VALUE="Y"/>
<F8_PROMPT_ENABLED VALUE="Y"/>
<REMOTE_CONSOLE_PORT_STATUS VALUE="3"/>
<REMOTE_CONSOLE_ENCRYPTION VALUE="N"/>
<PREFER_TERMINAL_SERVICES VALUE="N"/>
<HTTPS_PORT VALUE="443"/>
<HTTP_PORT VALUE="80"/>
<REMOTE_CONSOLE_PORT VALUE="23"/>
<TERMINAL_SERVICES_PORT VALUE="3389"/>
<VIRTUAL_MEDIA_PORT VALUE="17988"/>
<MIN_PASSWORD VALUE="4"/>
</GET_GLOBAL_SETTINGS>
```
#### <span id="page-58-2"></span><span id="page-58-1"></span>Setting a configuration

A specific configuration can be sent to the iLO by using the command format: HPONCFG /f add\_user.xml /l log.txt In this example, the input file has the following contents: <!-- Add user with minimal privileges to test default setting of assigned privileges to 'N' --> <RIBCL version="1.2"> <LOGIN USER\_LOGIN="x" PASSWORD="x"> <USER\_INFO MODE="write"> <ADD\_USER USER\_NAME="Landy9" USER\_LOGIN="mandy9" PASSWORD="floppyshoes"> <RESET\_SERVER\_PRIV value="Y" /> <ADMIN\_PRIV value="Y" />

```
</ADD_USER>
</USER_INFO>
</LOGIN>
</RIBCL>
The specified user will be added to the device.
```
# HPONCFG command-line examples

<span id="page-59-1"></span><span id="page-59-0"></span>For HPONCFG command line examples, see the appropriate user guide on the HP iLO website at <u>http://www.hp.com/go/ilo</u>.

# <span id="page-60-0"></span>5 Troubleshooting

# <span id="page-60-1"></span>Table 1 Troubleshooting table

![](_page_60_Picture_814.jpeg)

# <span id="page-61-0"></span>6 Support and other resources

# Information to collect before contacting HP

<span id="page-61-1"></span>Be sure to have the following information available before you contact HP:

- Software product name
- Hardware product model number
- Operating system type and version
- Applicable error message
- Third-party hardware or software
- <span id="page-61-2"></span>• Technical support registration number (if applicable)

# Access to HP support materials

Access to some updates might require product entitlement when accessed through the HP Support Center. You must have an HP Passport set up with relevant entitlements. For more information, see the website:

<span id="page-61-3"></span><http://h20564.www2.hp.com/portal/site/hpsc/public/kb/docDisplay/?docId=c03859703>

# How to contact HP

Use the following methods to contact HP technical support:

- See the Contact HP worldwide website: <http://www.hp.com/go/assistance>
- Use the Contact hp link on the HP Support Center website: <http://www.hp.com/go/hpsc>
- <span id="page-61-4"></span>• In the United States, call +1 800 334 5144 to contact HP by telephone. This service is available 24 hours a day, 7 days a week. For continuous quality improvement, conversations might be recorded or monitored.

# Subscription service

<span id="page-61-5"></span>HP recommends that you register your product at the Subscriber's Choice website at [http://](http://www.hp.com/country/us/en/contact_us.html) [www.hp.com/country/us/en/contact\\_us.html](http://www.hp.com/country/us/en/contact_us.html). After registering, you will receive email notification of product enhancements, new driver versions, firmware updates, and other product resources.

# Related information

For support software and drivers, see the HP software and drivers website at [http://www.hp.com/](http://www.hp.com/go/hpsc) [go/hpsc](http://www.hp.com/go/hpsc). HP also recommends installing the latest version of the HP SPP or using the Linux Software Delivery Repository (SDR). To obtain the most current SPP, see the SPP website at [http://](http://www.hp.com/go/spp) [www.hp.com/go/spp.](http://www.hp.com/go/spp) To obtain drivers from the SDR, see the Linux website at [http://](http://downloads.linux.hp.com/SDR/) [downloads.linux.hp.com/SDR/](http://downloads.linux.hp.com/SDR/).

For information on the latest Scripting Toolkit, see the additional documentation found on the Scripting Toolkit website at <http://www.hp.com/go/ProLiantSTK>.

For information on the previous SmartStart Scripting Toolkit, which was used for HP ProLiant G7 and earlier servers and BladeSystems, see the documentation found on the HP website at [http://](http://www.hp.com/go/foundation) [www.hp.com/go/foundation](http://www.hp.com/go/foundation).

For more information on unattended installation, see the following resources:

- Operating system documentation
- <span id="page-62-0"></span>• *Windows Server Technical Reference* at [http://technet.microsoft.com/en-us/library/](http://technet.microsoft.com/en-us/library/bb625087.aspx) [bb625087.aspx](http://technet.microsoft.com/en-us/library/bb625087.aspx)

# Scripting Toolkit support

<span id="page-62-1"></span>Support for the Scripting Toolkit is available from the HP support website at [http://www.hp.com/](http://www.hp.com/go/ProLiant/STK) [go/ProLiant/STK](http://www.hp.com/go/ProLiant/STK).

# Typographic conventions

#### <span id="page-62-4"></span><span id="page-62-3"></span>Table 2 Document conventions

![](_page_62_Picture_599.jpeg)

- $\Delta$ CAUTION: Indicates that failure to follow directions could result in damage to equipment or data.
- $\odot$ IMPORTANT: Provides clarifying information or specific instructions.

<span id="page-62-2"></span>NOTE: Provides additional information.

 $\cdot \Omega$ TIP: Provides helpful hints and shortcuts.

# HP Insight Remote Support software

HP strongly recommends that you register your device for remote support to enable enhanced delivery of your HP Warranty, HP Care Pack Service, or HP contractual support agreement. HP Insight Remote Support supplements your monitoring continuously to ensure maximum system availability by providing intelligent event diagnosis, and automatic, secure submission of hardware event notifications to HP, which will initiate a fast and accurate resolution, based on your product's service level. Notifications may be sent to your authorized HP Channel Partner for onsite service, if configured and available in your country.

For more information, see *HP Insight Remote Support and Insight Online Setup Guide for ProLiant Gen8 Servers and BladeSystem c-Class Enclosures* on the HP website [\(http://www.hp.com/go/](http://www.hp.com/go/enterprise/docs) [enterprise/docs](http://www.hp.com/go/enterprise/docs)). HP Insight Remote Support is available as part of HP Warranty, HP Care Pack Service, or HP contractual support agreement.

# HP Insight Online

<span id="page-63-1"></span><span id="page-63-0"></span>HP Insight Online is a capability of the HP Support Center portal. Combined with HP Insight Remote Support 7.x, it automatically aggregates device health, asset, and support information from iLO Management Engine with contract and warranty information, and then secures it in a single, personalized dashboard that is viewable from anywhere at any time. The dashboard organizes your IT and service data to help you understand and respond to that information more quickly. With specific authorization from you, an authorized HP Channel Partner can also view your IT environment remotely at HP Insight Online.

For more information, see the following documents on the HP website ([http://www.hp.com/go/](http://www.hp.com/go/insightremotesupport/docs) [insightremotesupport/docs\)](http://www.hp.com/go/insightremotesupport/docs):

- For more information about using HP Insight Online, see the *HP Insight Online User's Guide*.
- For more information about installing HP Insight Remote Support and enabling HP Insight Online, see the *HP Insight Remote Support and Insight Online Setup Guide for ProLiant Gen8 Servers and BladeSystem c-Class Enclosures*.

# <span id="page-64-0"></span>7 Documentation feedback

<span id="page-64-1"></span>HP is committed to providing documentation that meets your needs. To help us improve the documentation, send any errors, suggestions, or comments to Documentation Feedback ([docsfeedback@hp.com](mailto:docsfeedback@hp.com)). Include the document title and part number, version number, or the URL when submitting your feedback.

# <span id="page-65-0"></span>Acronyms and abbreviations

<span id="page-65-1"></span>![](_page_65_Picture_426.jpeg)

![](_page_66_Picture_85.jpeg)

# <span id="page-67-0"></span>**Index**

## A

acronyms and abbreviations, [6](#page-65-1)6 anaconda-ks.cfg sample file, [19](#page-18-2)

#### B

BOOTEXTRACT, 2 [6](#page-25-8) arguments, 2[6](#page-25-9) command-line syntax, [2](#page-25-10)6 r etur n code s , [2](#page-26-5) 7

#### C

clearing a configuration, 4[1](#page-40-4) conf igurati o n capturing , [3](#page-35-3) 6 hardware, [1](#page-14-3)5 target server, [1](#page-10-2)1 conf igurati ons capturing , [9](#page-8-2) CONREP, 3 [1](#page-30-3) command-line arguments, 3[1](#page-30-4) command-line syntax, [3](#page-30-5)1 data file sample, 3[4](#page-33-1) Load from Data file example, [3](#page-32-1)3 r etur n code s , [3](#page-31-2) 2 Store to Data file example, [3](#page-31-3)2 conventions document, [6](#page-62-4)3

### D

deployment overview, [8](#page-7-3) deployment procedure, [8](#page-7-4) DHCP server setup PXE boot, [1](#page-13-2)4 docume n t conventions, 6[3](#page-62-4) docume n tati o n providing feedback on, 6[5](#page-64-1)

#### E

expression examples, [2](#page-28-3)9 expression operators and terms, 2[9](#page-28-4)

#### F

featur e s , [7](#page-6-1)

#### H

har d war e configuration, 1[5](#page-14-3) HP Insight Online, [6](#page-63-1)4 HP SSA script file, 3[7](#page-36-3) HP DIS C OVERY, 2 [7](#page-26-6) arguments, 2[7](#page-26-7) command-line e xample s , 2 [8](#page-27-6) command-line syntax, [2](#page-26-8)7

r etur n code s , [2](#page-26-9) 7 HPLPCF G , 5 [1](#page-50-3) arguments, [5](#page-50-4)1 command-line e xample s , [5](#page-51-2) 2 command-line syntax, 5[1](#page-50-5) r etur n code s , 5 [2](#page-51-3) HPONCF G , [5](#page-55-3) 6 arguments, [5](#page-56-4)7 command file, <mark>[5](#page-56-5)</mark>7 entire configuration, 5[7](#page-56-6) setting a specific configuration, [5](#page-58-2)9 specific configuration, 5[9](#page-58-3) command-line examples, [6](#page-59-1)0 command-line syntax, 5[6](#page-55-4) r etur n code s , [5](#page-56-7) 7 HPQLAREP, 5 [4](#page-53-3) arguments, [5](#page-54-2)5 command-line examples, [5](#page-55-5)6 command-line syntax, 5[4](#page-53-4) r etur n code s , [5](#page-54-3) 5 HPRCU, [3](#page-34-4)5 arguments, [3](#page-34-5)5 command-line syntax, 3[5](#page-34-6) r etur n code s , 3 [5](#page-34-7) sample XML format, [3](#page-35-4)6 HP S S A SCRIP TING , 3 [6](#page-35-5) configuration, [3](#page-35-3)6 HP S S A s c ript file , [3](#page-36-3) 7 HP SSA scripting errors, [4](#page-47-1)8 input script, 3[7](#page-36-4) sample input script, [3](#page-36-5)7 script file options, [3](#page-38-1)9 array category, [4](#page-42-6)3 control category, [4](#page-39-4)0 controller category, [4](#page-39-5)0 HBA category, 4[7](#page-46-4) logical drive category, [44](#page-43-3) HWQUERY, [2](#page-28-5) 9 arguments, [3](#page-29-4)0 command-line examples, [3](#page-29-5)0 command-line syntax, 3[0](#page-29-6) r etur n code s , 3 [0](#page-29-7)

I

IFHW, [28](#page-27-7) arguments, [2](#page-27-8)8 command-line e xample s , [2](#page-27-9) 8 command-line syntax, 2[8](#page-27-10) r etur n code s , 2 [8](#page-27-11) iLO, 5[6](#page-55-3) ins tall\_win.sh sample script, 1[9](#page-18-3) ins tallati o n operating system, [1](#page-10-3)1 unattended operating system, [1](#page-14-4)5 ISO image

#### arguments, [1](#page-9-1)0

#### L

LO 100CFG, 5[3](#page-52-4) arguments, 5[3](#page-52-5) command file , 5 [4](#page-53-5) command-line syntax, [5](#page-52-6)3 r etur n code s , [5](#page-52-7) 3 logical drive capacity extension, [4](#page-45-4)6

#### M

MaxBoot setting, 4[6](#page-45-5) mkisofs command, 1[0](#page-9-1)

#### N

native package, [2](#page-21-4)2 network share c reating , [9](#page-8-3) NFS Server Configuration Tool, [9](#page-8-3)

#### O

online help , 2 [2](#page-21-5) ope rating s y s t e m ins tallati o n , [1](#page-10-3) 1 unattended installation, 1[5](#page-14-4) operators and terms, 2[9](#page-28-4)

### P

PXE boot, 1[2](#page-11-3) illu strati o n , 1 [2](#page-11-4)

#### R

RB SURESE T, [2](#page-25-11) 6 arguments, 2[6](#page-25-12) command-line syntax, [2](#page-25-13)6 r etur n code s , [2](#page-25-14) 6 REBOOT, 2 [3](#page-22-4) arguments, 2[3](#page-22-5) command-line e xample s , 2 [4](#page-23-6) command-line syntax, [2](#page-22-6)3 r etur n code s , [2](#page-23-7) 4 Red Hat Lin u x anaconda-ks.cfg sample file , 1 [9](#page-18-2) requirements, [7](#page-63-1)

#### S

sample file anaconda-ks.cfg , 1 [9](#page-18-2) Red Hat Lin u x anaconda-ks.cfg , 1 [9](#page-18-2) sample s c ript install\_win.sh, [1](#page-18-3)9 Scripting Toolkit utilities, 2[2,](#page-21-6) [2](#page-22-7)3 SETBOOTORDER , [2](#page-23-8) 4 arguments, 2[4](#page-23-9) command-line e xample s , 2 [5](#page-24-5) command-line syntax, [2](#page-23-10)4 r etur n code s , [2](#page-23-11) 4 S TATEMGR , 2 [5](#page-24-6) arguments, 2[5](#page-24-7)

command-line e xample s , [2](#page-25-15) 6 command-line syntax, 2[5](#page-24-8) r etur n code s , 2 [5](#page-24-9) support, [6](#page-61-1)2 syntax conventions, [2](#page-21-7)2 S YSLINUX, [1](#page-11-5) 2

#### T

target server conf iguring , [1](#page-10-2) 1 technical support, [6](#page-61-1)2 TFTP directory share PXE boot, [1](#page-13-3)4 TFTP server setup PXE boot, [1](#page-12-1)3 tr o ubleshooting , 6 [1](#page-60-1) typographic conventions, 6[3](#page-62-4)

#### U

USB drive key boot, 1[5](#page-14-5) utiliti e s S c ripting Toolkit , [2](#page-21-6) 2

#### $\vee$

video performance optimization, 4[3](#page-42-7)

#### W

websites, 6[2](#page-61-1)